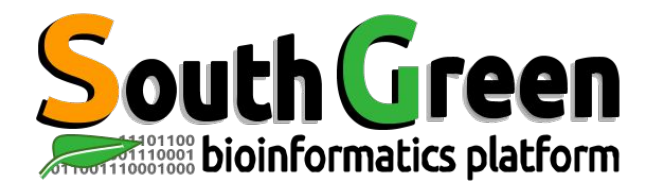

# **Session de formation 2023**

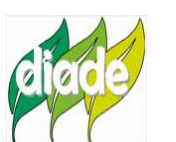

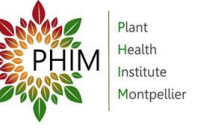

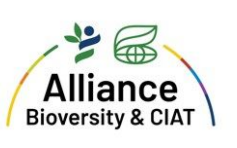

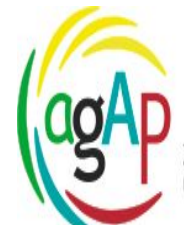

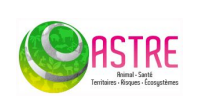

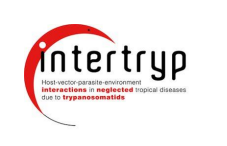

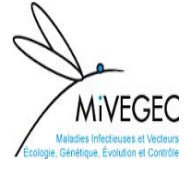

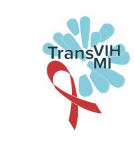

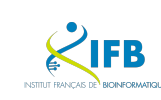

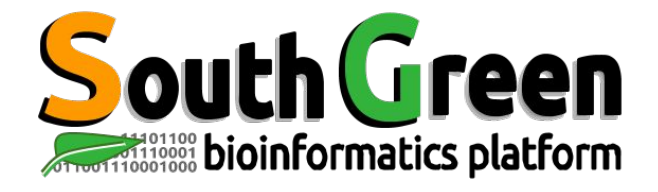

### **bioinformatics platform dedicated to the genetics and genomics of tropical and Mediterranean plants and their pathogens**

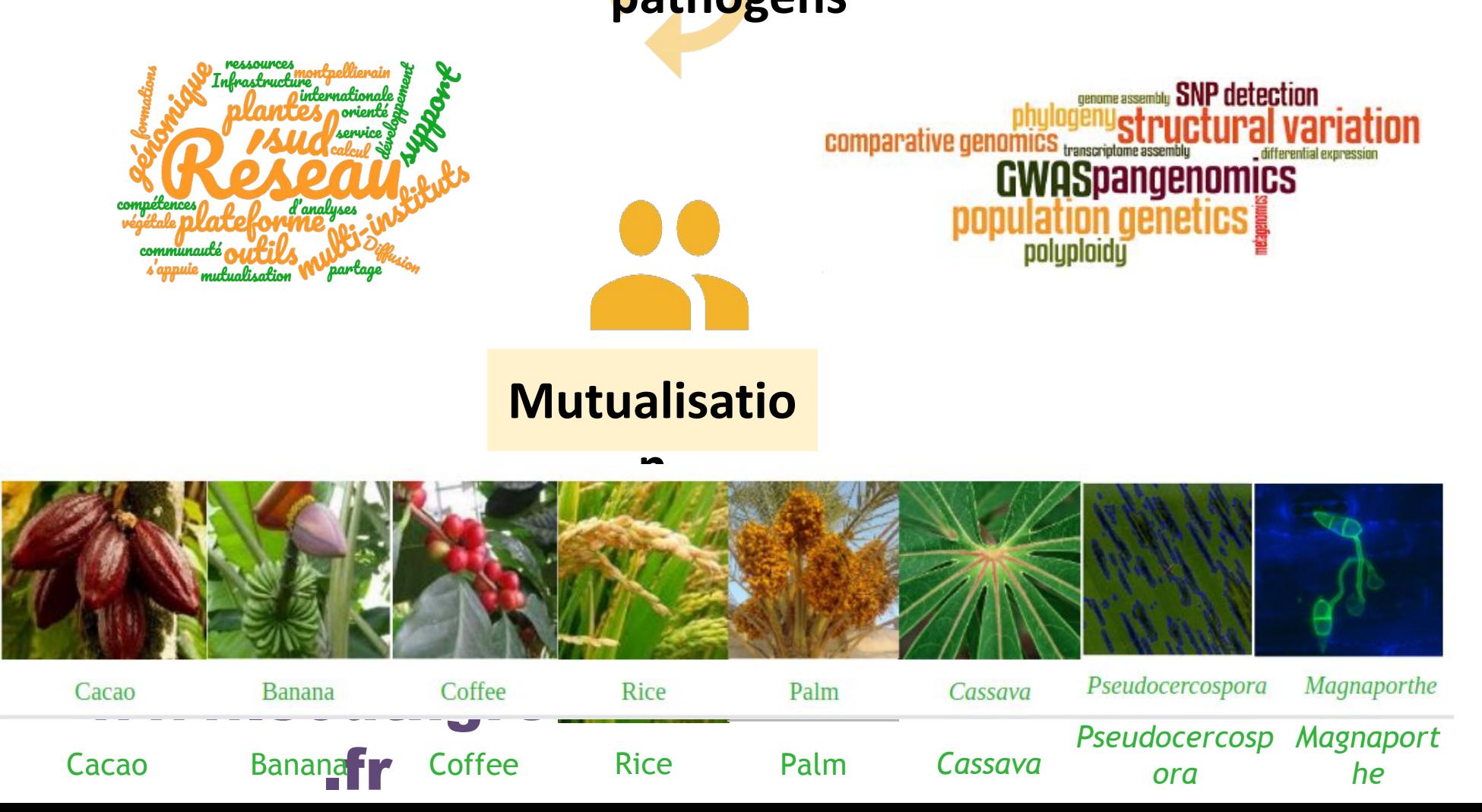

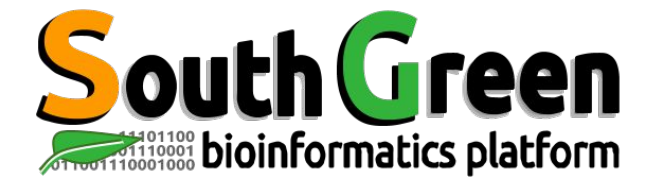

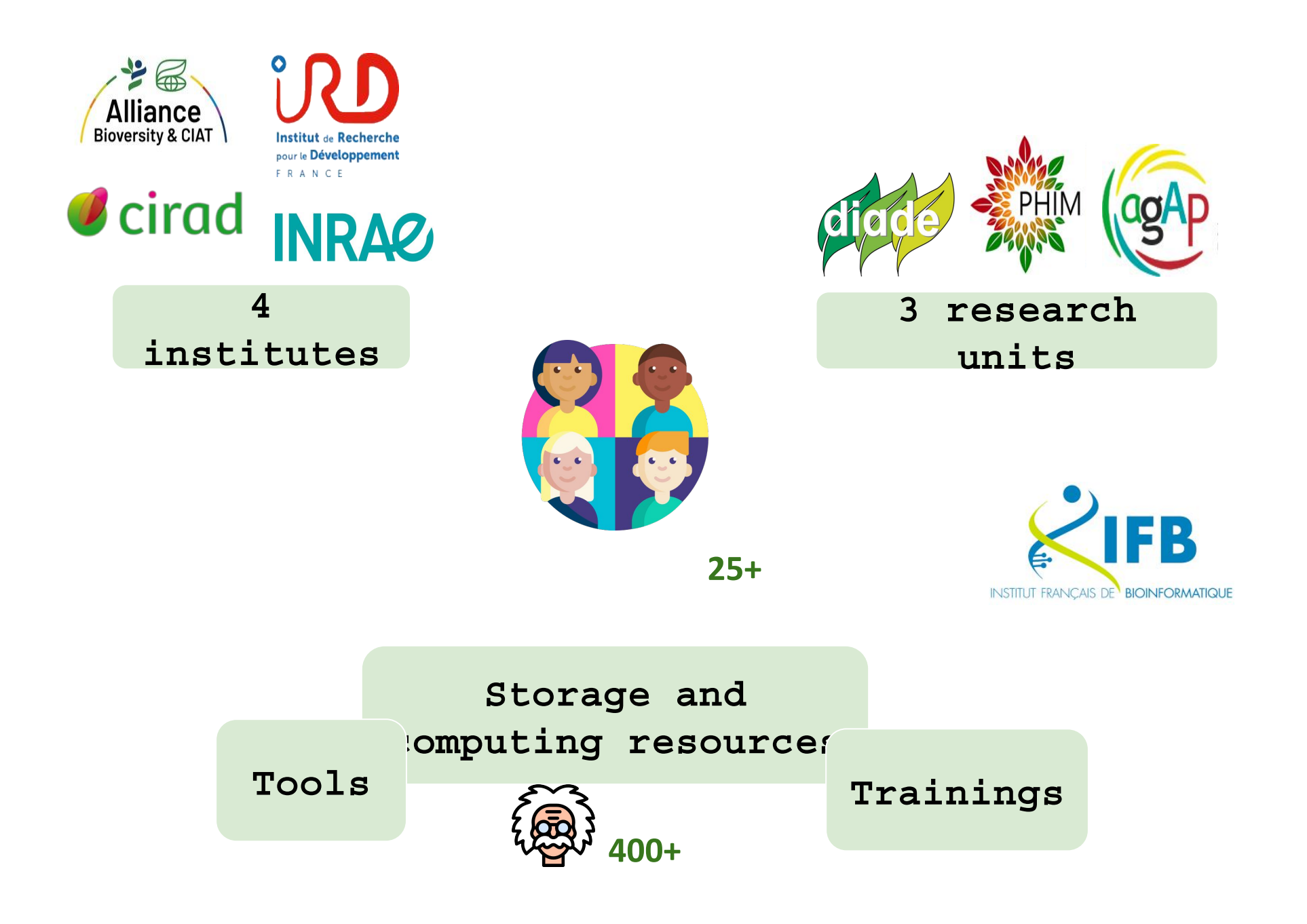

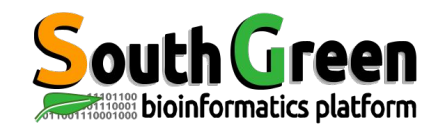

## **Storage and computing resources**

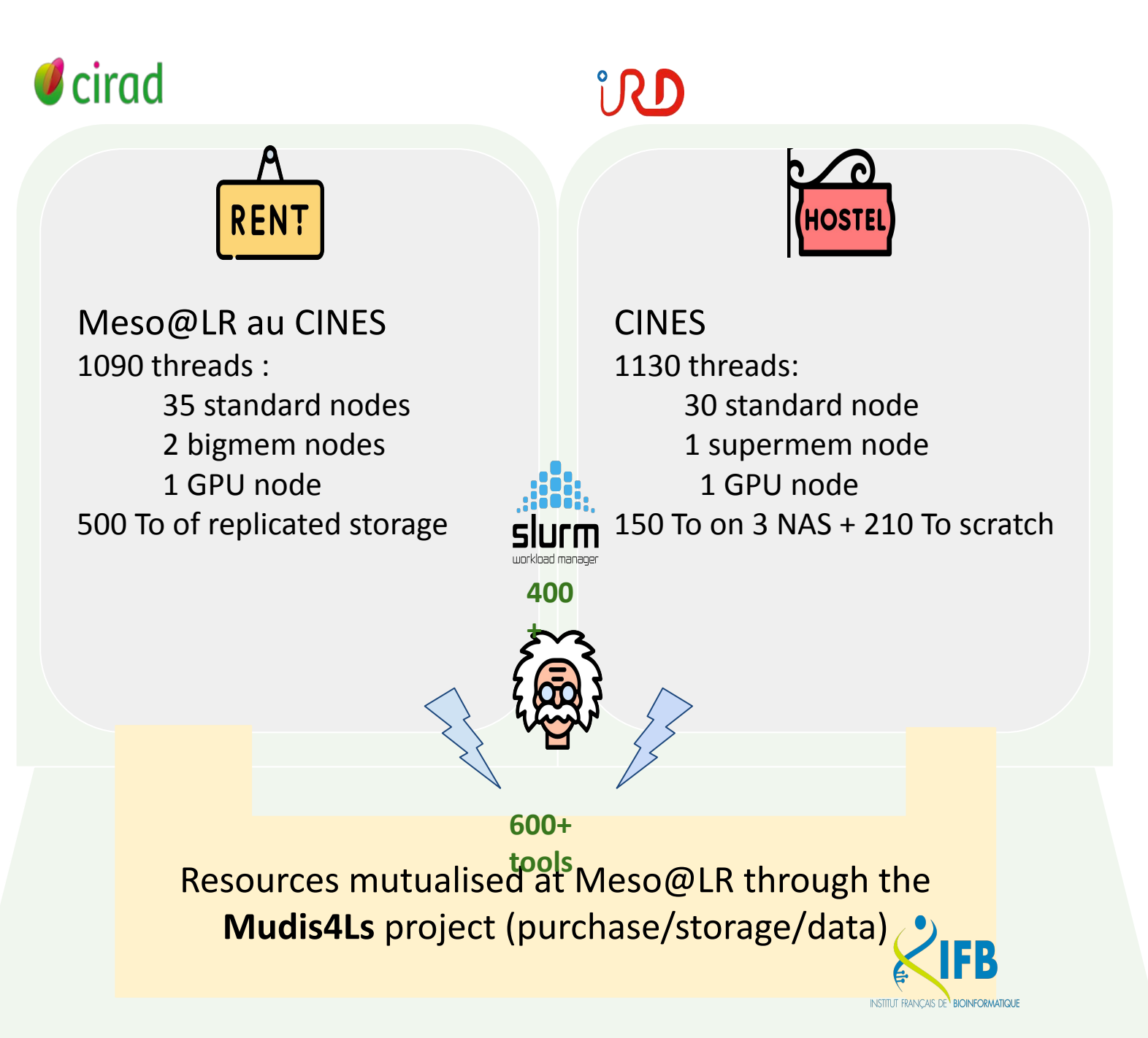

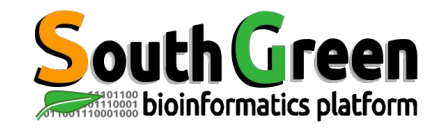

## **Collaborative development oÿ tools**

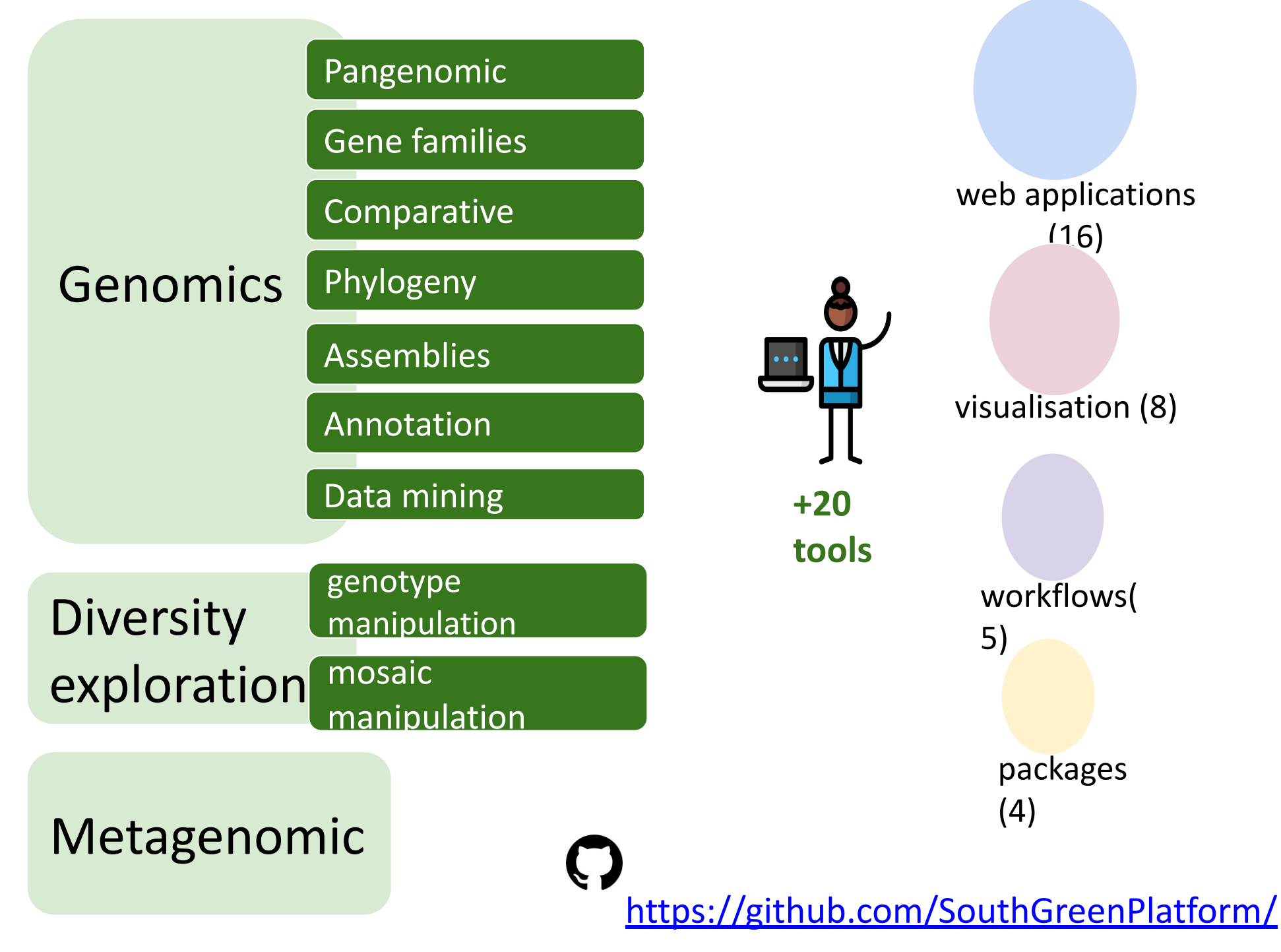

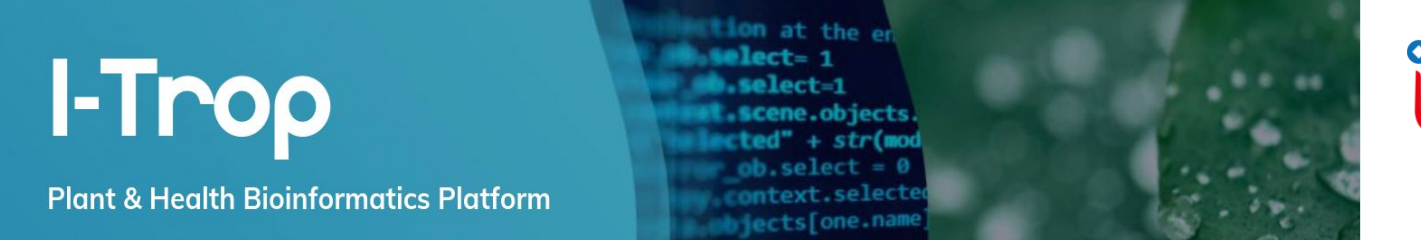

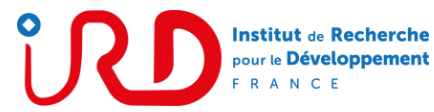

#### **[https://bioinfo.ird.fr](https://bioinfo.ird.fr/) [/](https://bioinfo.ird.fr/)**

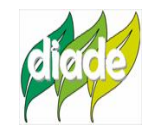

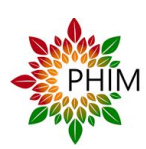

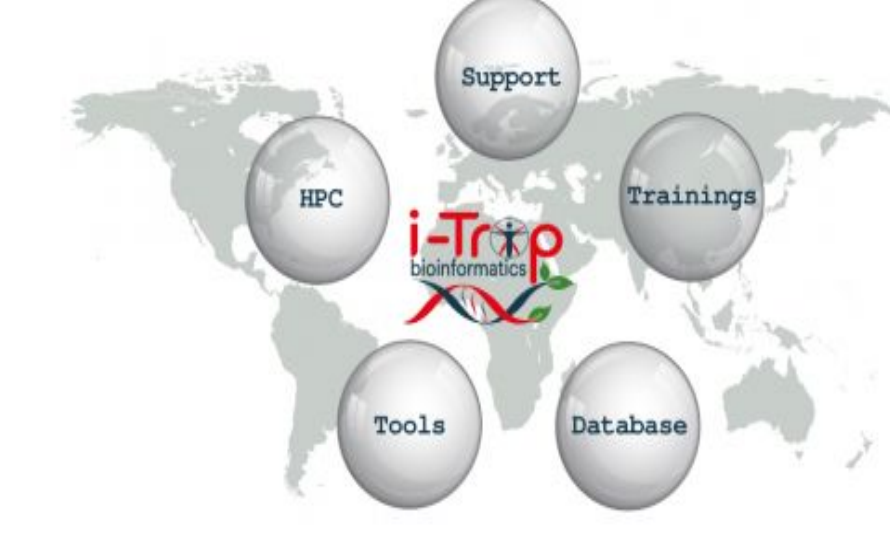

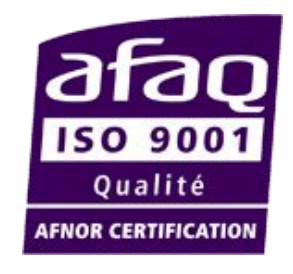

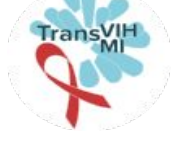

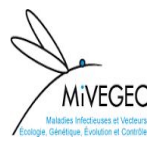

COMTE

**DAINAT** 

DEREEPER

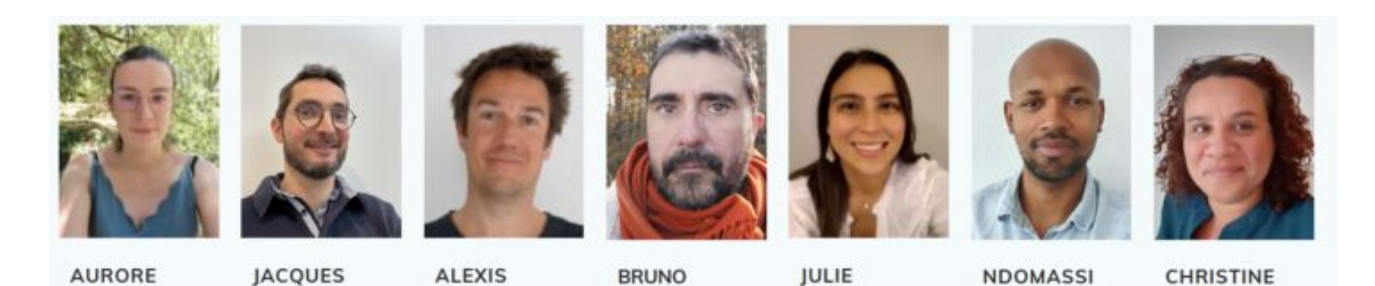

GRANOUILLAC

ORJUELA-

**TANDO** 

**TRANCHANT** 

**bioinfo@ird.fr**

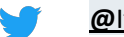

**@**[ItropBioinfo](https://twitter.com/ItropBioinfo)

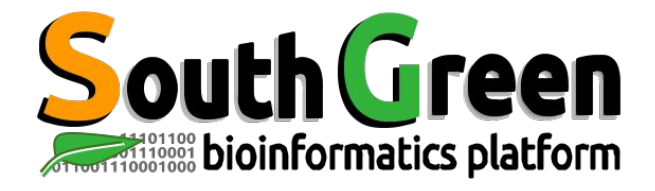

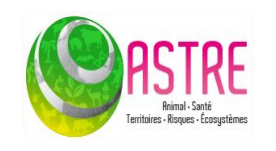

Florian Charriat Antoni Exbrayat

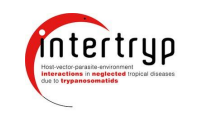

Guilhem Sempere

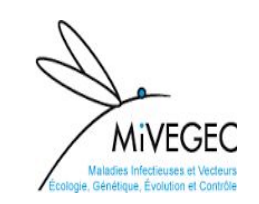

Transl

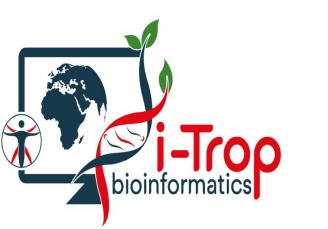

Bruno Granouillac Jacques Dainat

Nicolas Fernandez

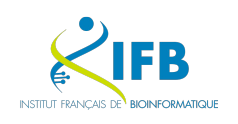

Thomas Denecker

### **And more collaborators !**

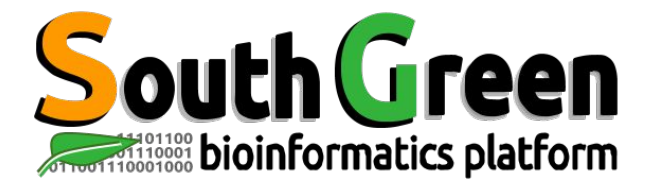

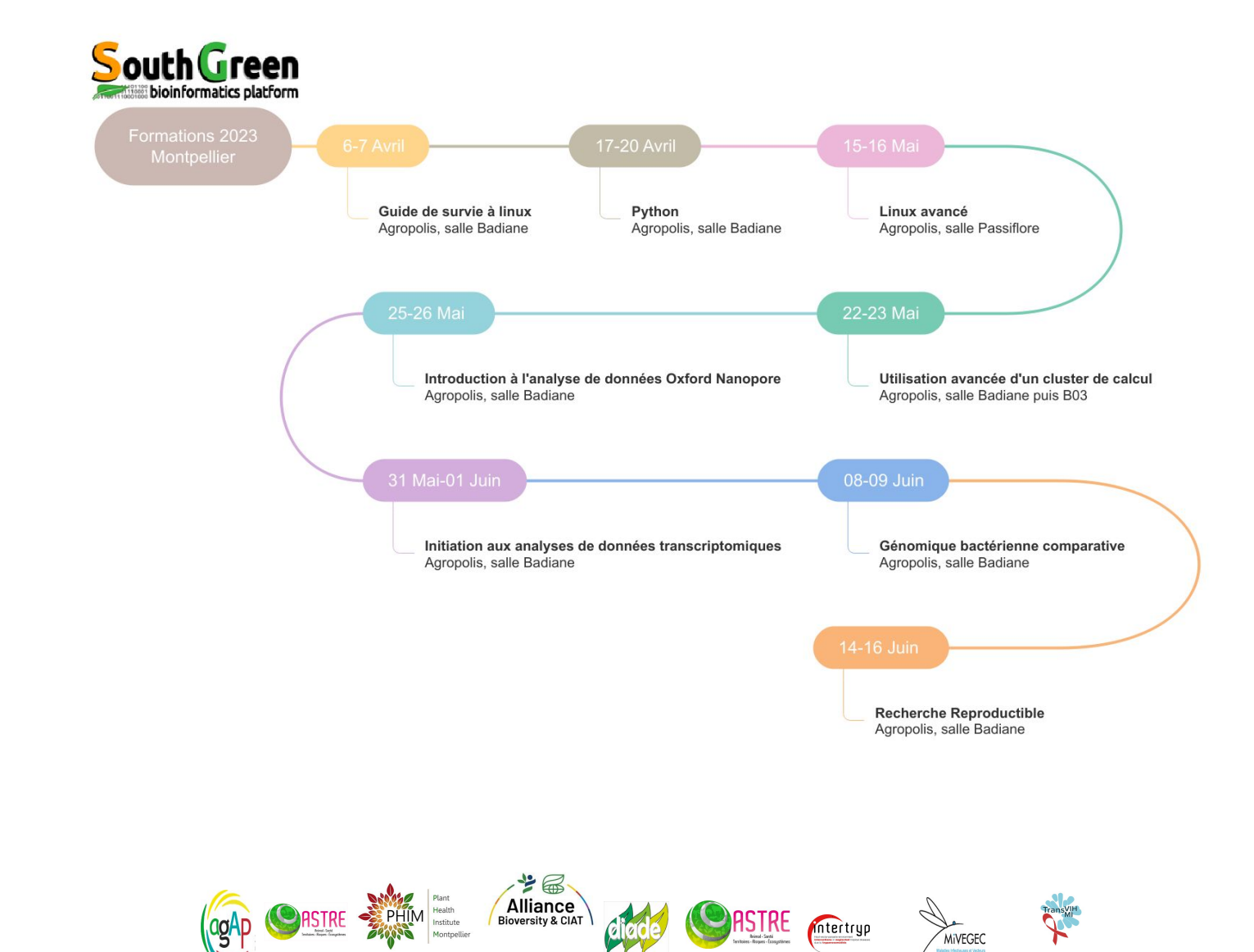

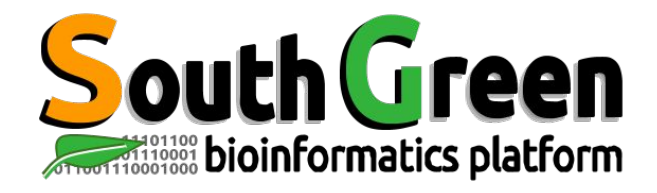

# **Modules de formation 2023**

- **●** Toutes nos formations : **[https://southgreenplatform.github.io/traini](https://southgreenplatform.github.io/trainings/) [ngs/](https://southgreenplatform.github.io/trainings/)**
- Topo & TP : **[Cluster avancé](https://southgreenplatform.github.io/trainings/Advanced_HPC)**
- Environnement de travail : **[Logiciels à installer](https://southgreenplatform.github.io/trainings/linux/linuxPractice/#preambule)**

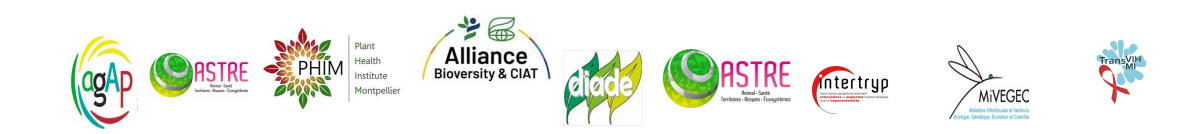

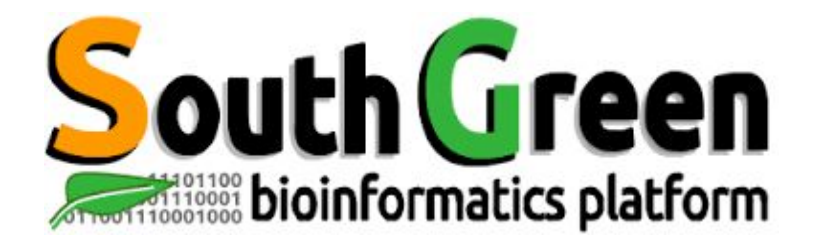

# **HPC avancé**

www.southgreen.fr

https://southgreenplatform.github.io/trainings

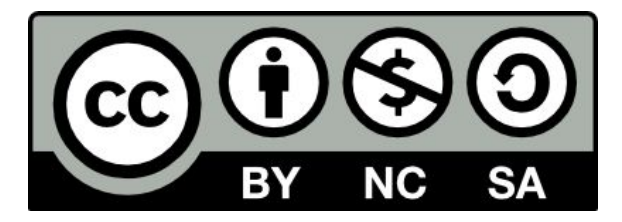

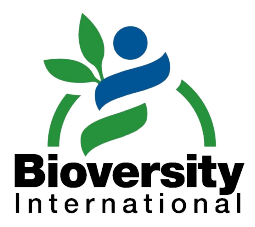

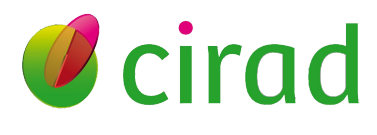

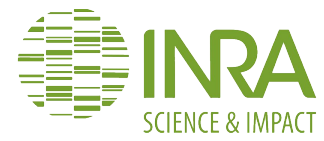

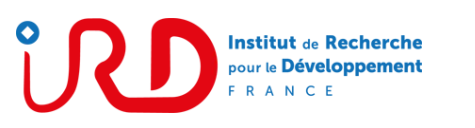

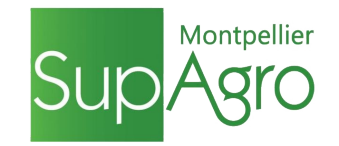

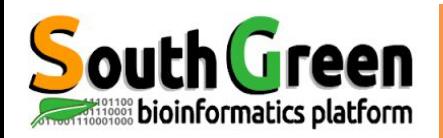

## **Objectifs du module**

### **Objectif**

**Acquérir des notions avancées pour utiliser un cluster** 

### **Applications**

- Installer ses propres logiciels
- Créer ses propres modules environment
- Lancer des jobs arrays via Slurm
- Utiliser et installer Singularity
- Créer des conteneurs singularity

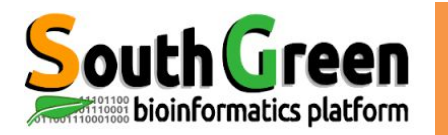

# **INSTALLER DES LOGICIELS**

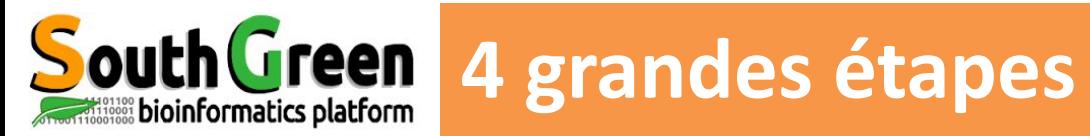

Récupération des sources

**Etape 1**

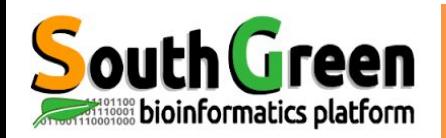

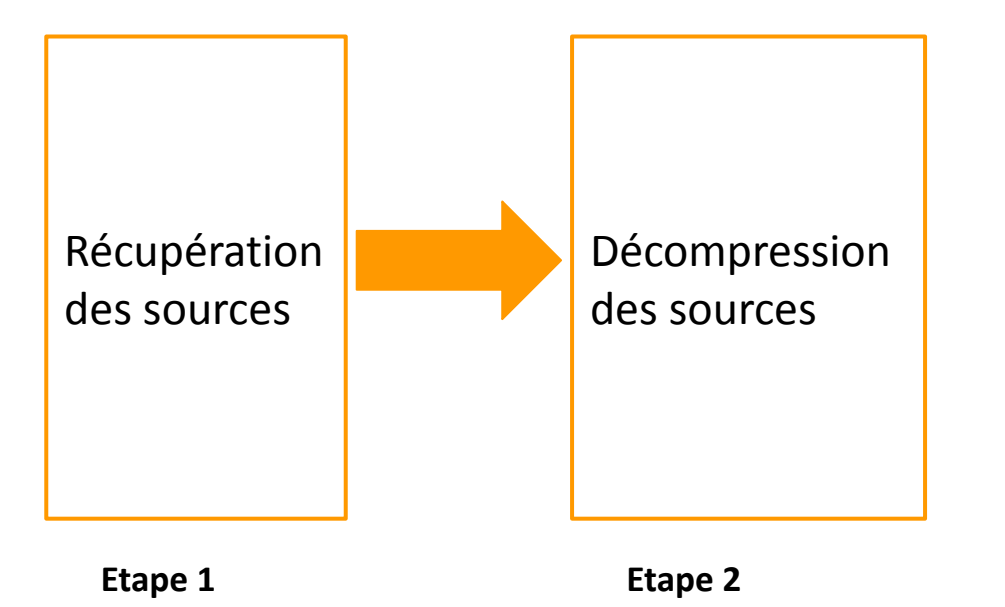

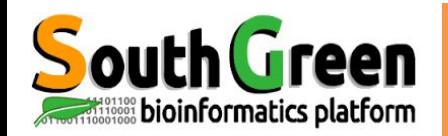

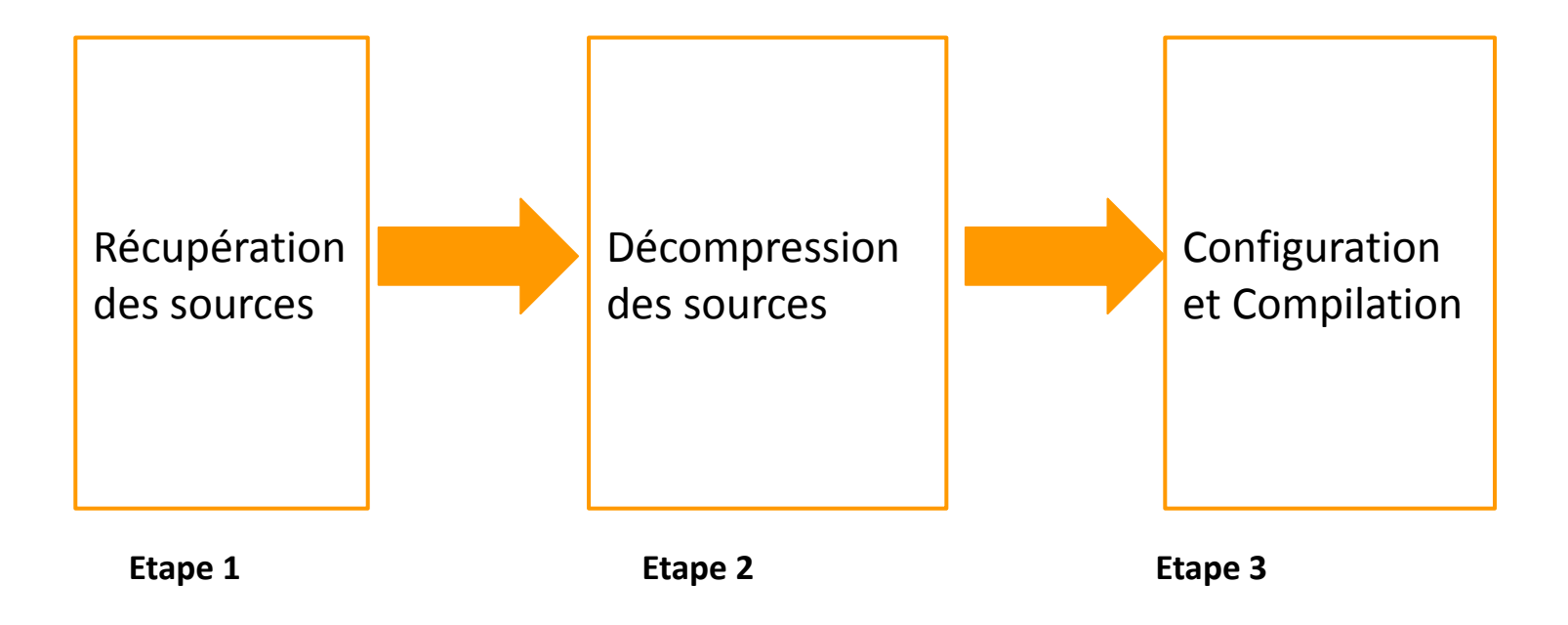

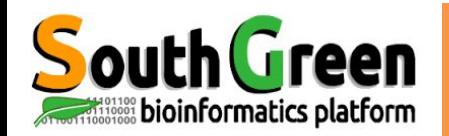

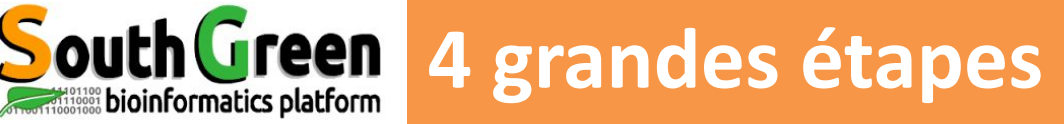

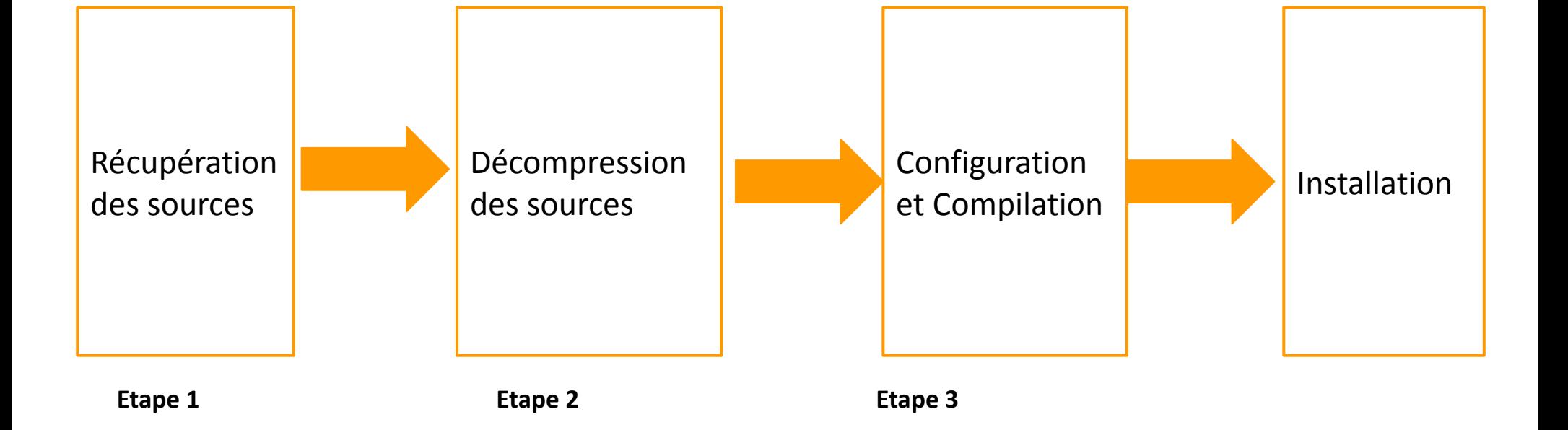

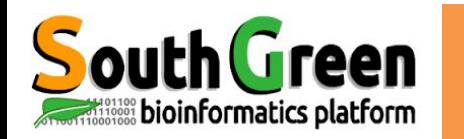

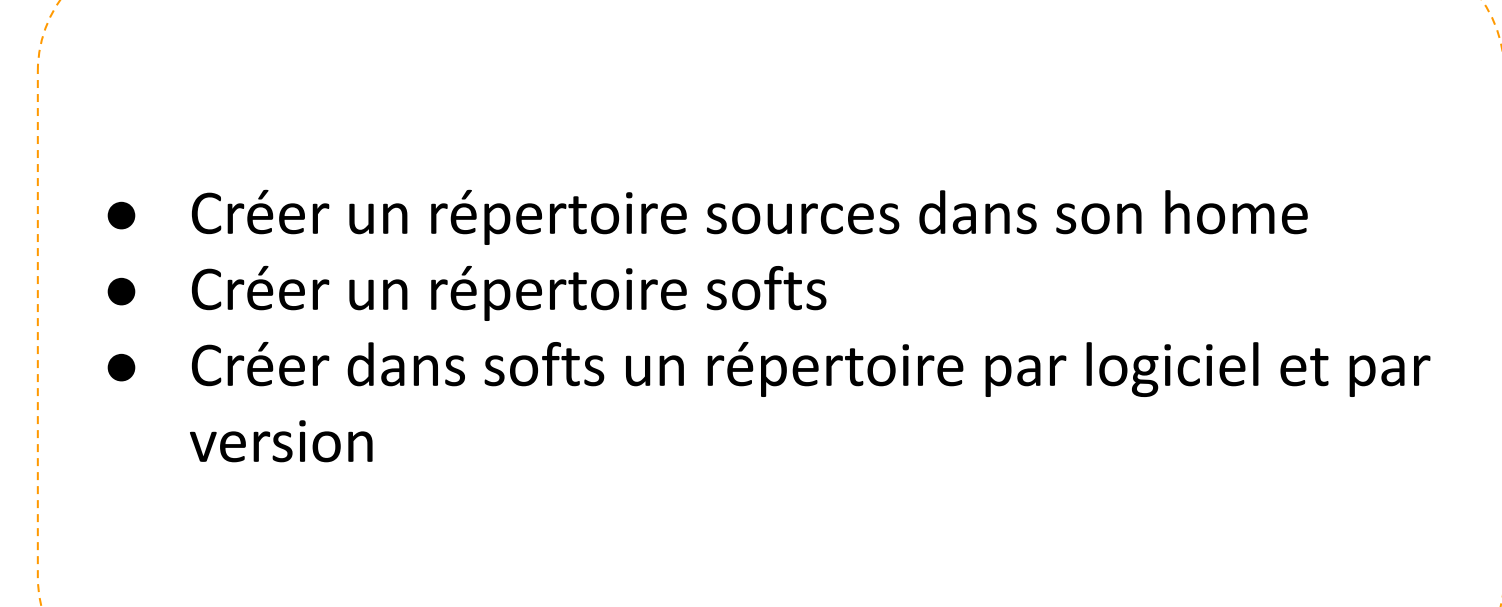

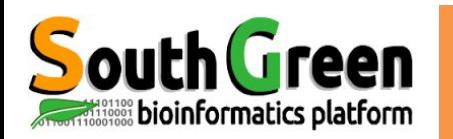

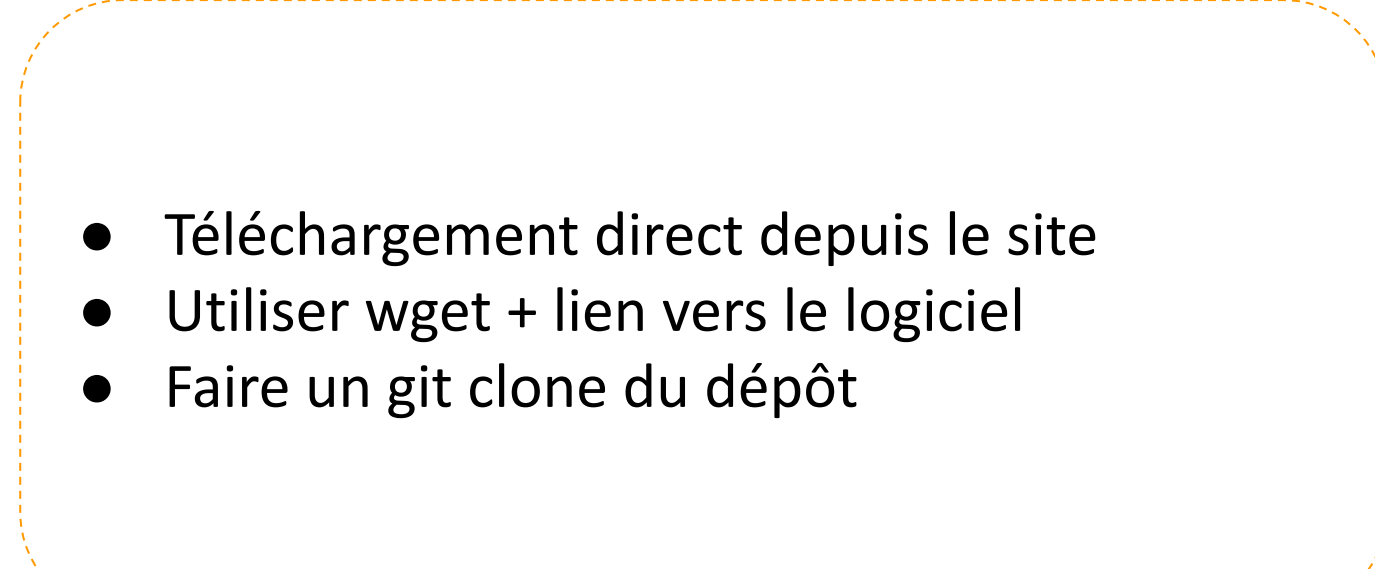

'een

bioinformatics platform

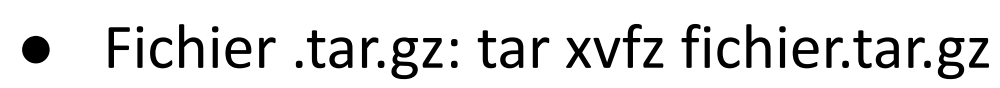

- Fichier tar: tar -xvf fichier.tar
- Fichier .tar.xz: tar xf fichier.tar.xz
- Fichier tar.bz2: tar xjf fichier.tar.bz2
- Fichier .zip: unzip fichier.zip

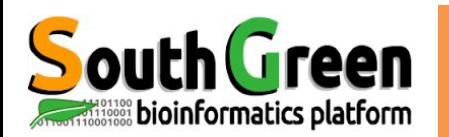

Suivre les instructions d'installation: README ou INSTALL

*./configure --help ./configure ./configure --prefix=/home/user/softs/name-ver sion*

Détecte les infos systèmes et configure le code source pour s'y adapter

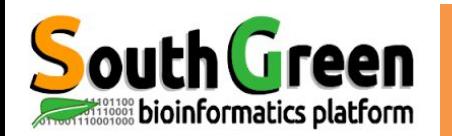

Suivre les instructions d'installation: README ou INSTALL

*./configure --help ./configure --prefix=/home/user/softs/nameversion*

Détecte les infos systèmes et configure le code source pour s'y adapter

*make*

Réalise la compilation du programme

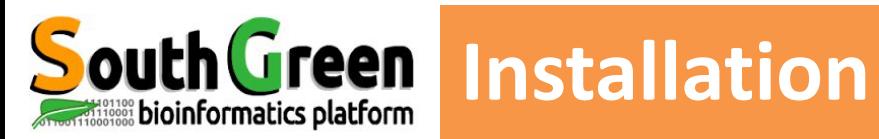

#### *make install*

Copie les binaires (exécutables) produits à l'endroit spécifié dans le prefix

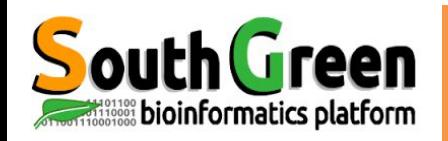

### *make install*

Copie les binaires (exécutables) produits à l'endroit spécifié dans le prefix

**Installation**

*echo 'export PATH=/home/user/soft/bin:\$PAT H' >> ~/.bashrc source ~/.bashrc*

Modifier son  $\gamma$ -bashrc pour pouvoir lancer le logiciel

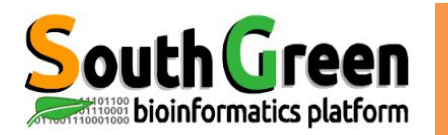

# **INSTALLER DES PACKAGES PERL**

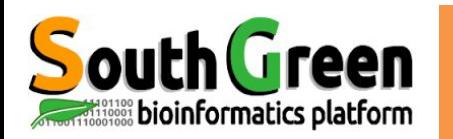

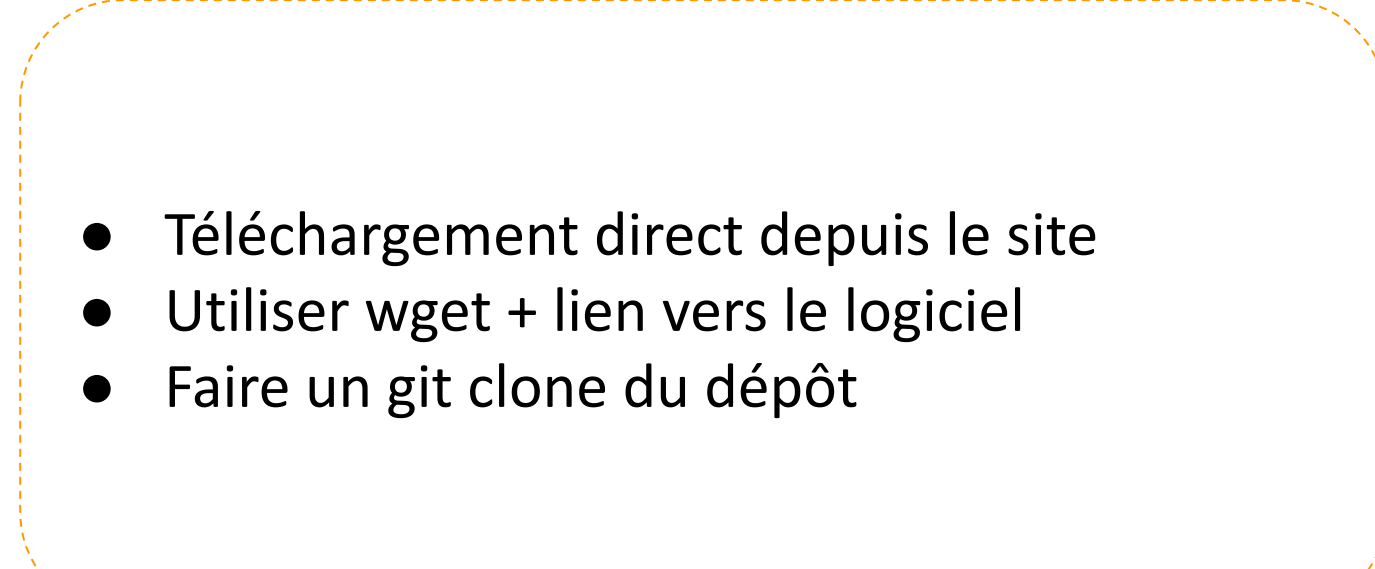

'een

bioinformatics platform

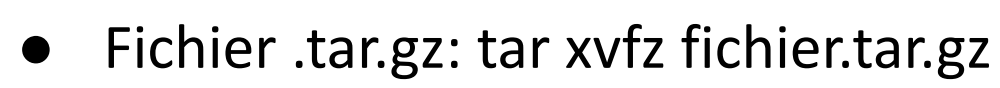

- Fichier tar: tar -xvf fichier.tar
- Fichier .tar.xz: tar xf fichier.tar.xz
- Fichier tar.bz2: tar xjf fichier.tar.bz2
- Fichier .zip: unzip fichier.zip

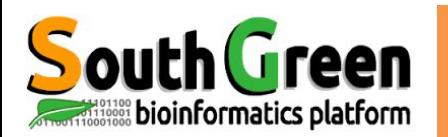

Suivre les instructions d'installation: README ou INSTALL

*perl Makefile.PL PREFIX=~/lib/perl5*

Détecte les infos systèmes et configure le code source pour s'y adapter

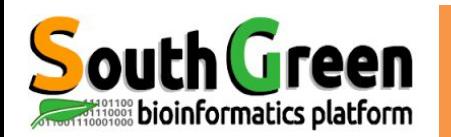

Suivre les instructions d'installation: README ou INSTALL

*perl Makefile.PL PREFIX=~/lib/perl5*

Détecte les infos systèmes et configure le code source pour s'y adapter

*make make test*

Réalise la compilation du programme

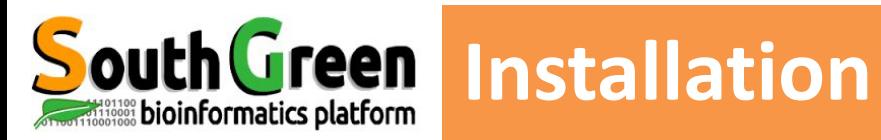

### *make install*

Copie les binaires (exécutables) produits à l'endroit spécifié dans le prefix

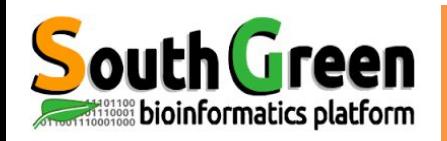

### *make install*

Copie les binaires (exécutables) produits à l'endroit spécifié dans le prefix

**Installation**

*echo 'export PERL5LIB=~/lib/perl5/site\_perl' >> ~/.bashrc source ~/.bashrc*

Modifier son ~/.bashrc pour pouvoir utiliser ses propres librairies perl

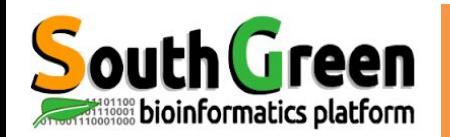

#### *cpan -i module\_perl*

Installe le *module\_perl*

*perl -CPAN -e 'install module\_perl'*

Installe le *module\_perl*

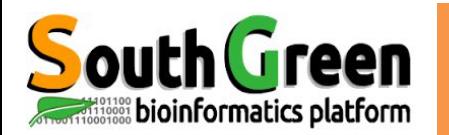

# **INSTALLER DES PACKAGES PYTHON**

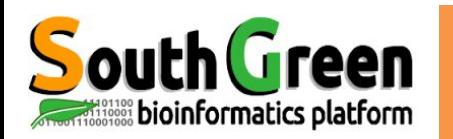

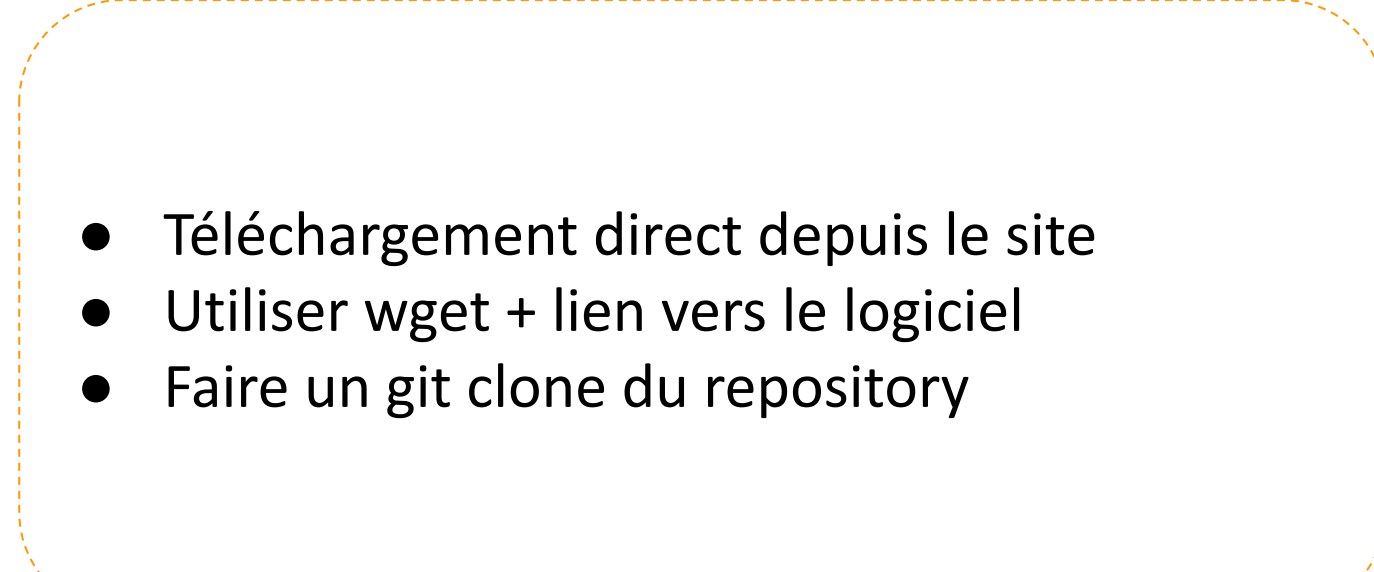

'een

bioinformatics platform

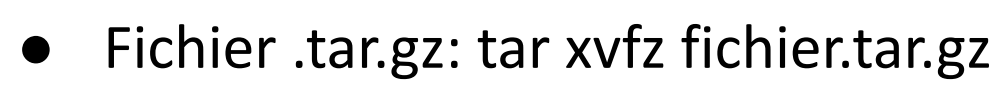

- Fichier tar: tar -xvf fichier.tar
- Fichier .tar.xz: tar xf fichier.tar.xz
- Fichier tar.bz2: tar xjf fichier.tar.bz2
- Fichier .zip: unzip fichier.zip

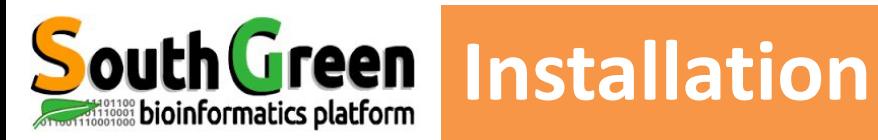

### *python setup.py install --user*

Copie les binaires (exécutables) produits à l'endroit spécifié dans le prefix

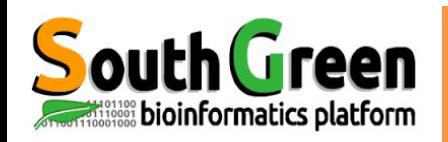

#### *python setup.py install --user*

Copie les binaires (exécutables) dans le répertoire ~/.local/lib/pythonX.X/site-packa ges/

**Installation**

*echo 'export PYTHONPATH=\$HOME/.local/lib/ pythonX.X/site-packages:\$PYTH ONPATH' >> ~/.bashrc source ~/.bashrc*

Modifier son ~/.bashrc pour pouvoir utiliser ses propres packages python
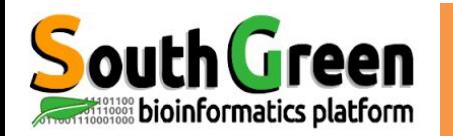

*python -m pip install package\_python*

Installe le *package\_python dans l*e répertoire ~/.local/lib/pythonX.X/site-packages/

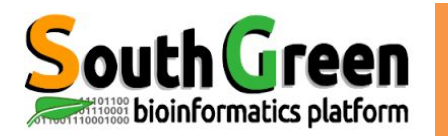

## **INSTALLER DES LIBRAIRIES R**

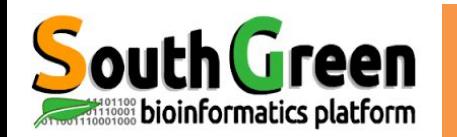

- Créer le répertoire Rlibs
- Créer un fichier ~/.Renviron avec :

*R\_LIBS=/path/to/Rlibs*

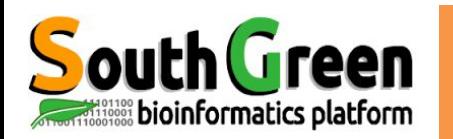

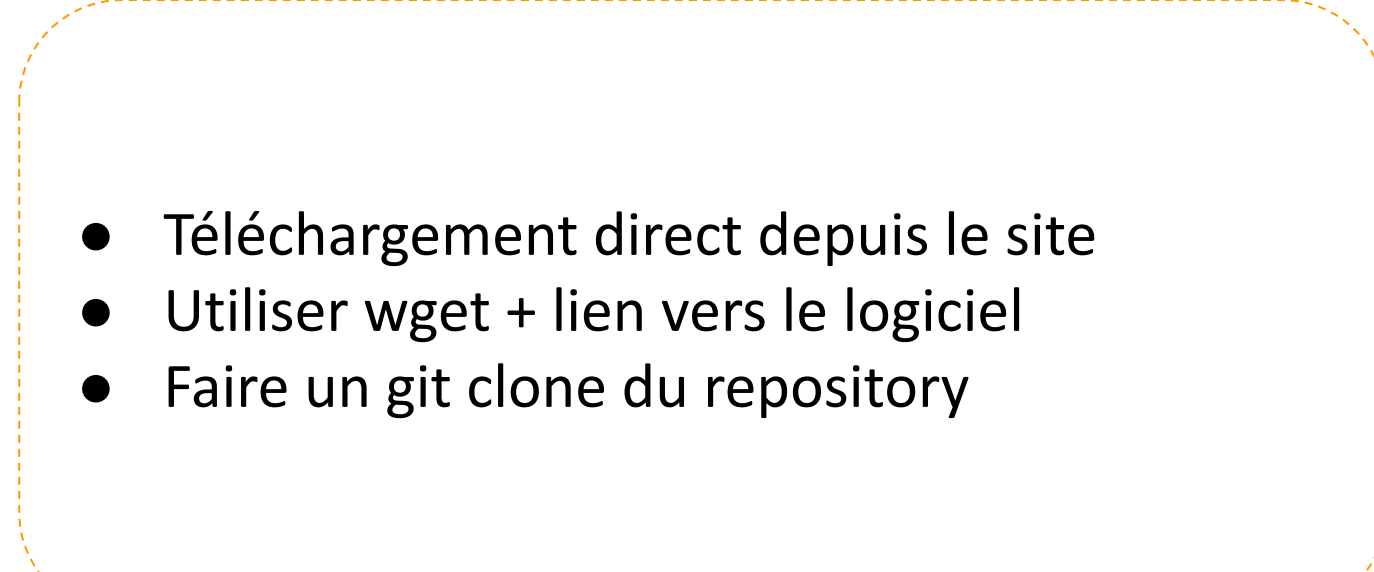

'een

bioinformatics platform

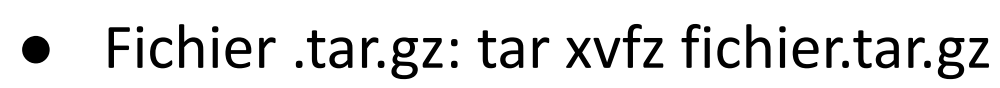

- Fichier tar: tar -xvf fichier.tar
- Fichier .tar.xz: tar xf fichier.tar.xz
- Fichier tar.bz2: tar xjf fichier.tar.bz2
- Fichier .zip: unzip fichier.zip

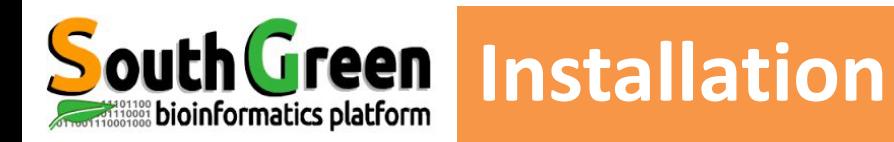

#### *R CMD INSTALL --library=/path/to/Rlibs packageR.tar.gz*

#### Copie les librairies produites à l'endroit spécifié dans le prefix

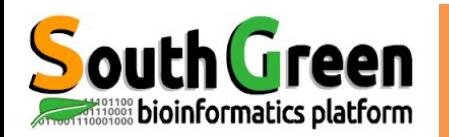

*R install.packages("nom\_package")* 

Installe le package R spécifié dans /home/user/R

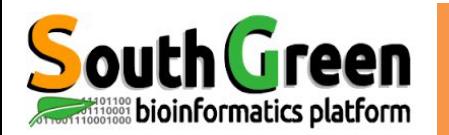

## **INSTALLER DES SOFTS AVEC CONDA**

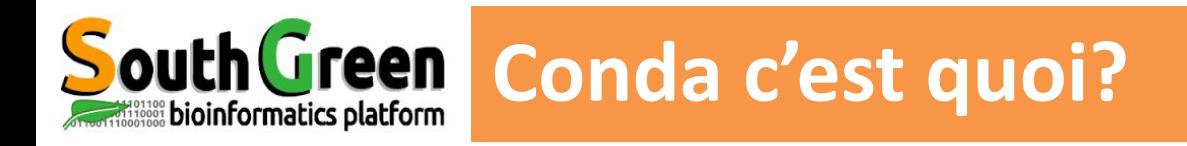

- Package manager écrit en python
- Permet la création d'environnement virtuel pour éviter d'éventuel problème de dépendance
- Permet d'installer des logiciels bioinfos depuis le dépot Bioconda (+7000 outils référencés)
- ○ https://anaconda.org/bioconda/repo

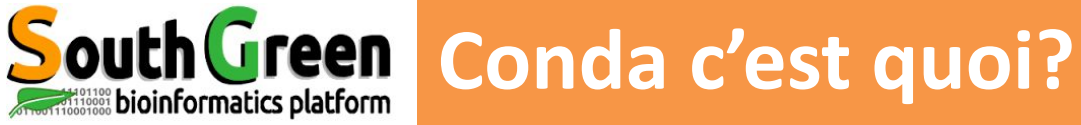

#### bioconda / packages

Packages Files

Install Instructions

T Filters

Type: all  $\vee$ 

Access: all  $\sim$ 

Label: all  $\vee$ 

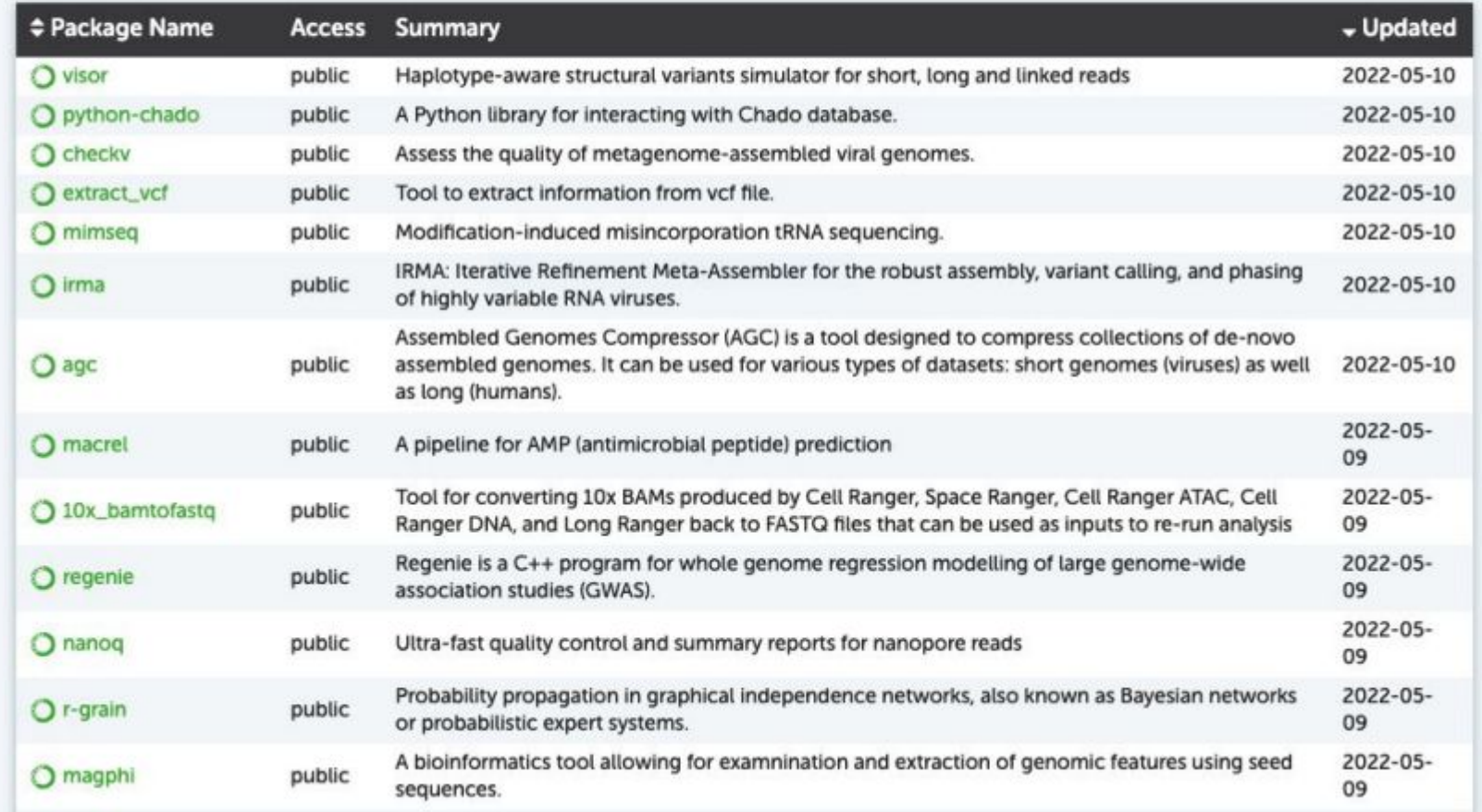

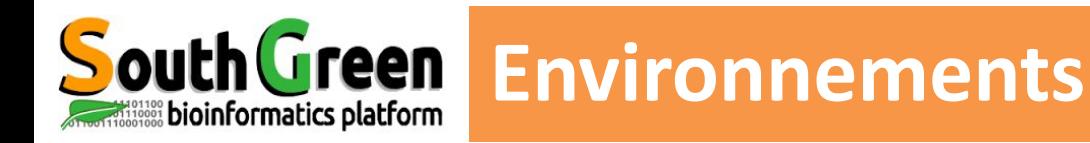

#### Création d'un environnement

(base) [formateur2@master0 ~]\$ conda create --name formation

#### Activation de l'environnement

(base) [formateur2@master0 ~]\$ conda activate formation

#### Installation de logiciel dans cet environnement virtuel

(formation) [formateur2@master0 ~]\$ conda install samtools bwa

(formation) [formateur2@master0 ~]\$ which bwa

~/miniconda3/envs/formation/bin/bwa

#### Exporter et partager un environnement

(formation) [formateur2@master0 ~]\$ conda env export > formation.yaml

```
(base) [drocq@muse-login01 cond]$ conda env create -n
new environnement -f formation.yaml
(base) [drocq@muse-login01 cond]$ conda activate new environnement
(new environnement) [drocg@muse-login01 cond]$ which bwa
~/miniconda3/envs/new environnement/bin/bwa
```
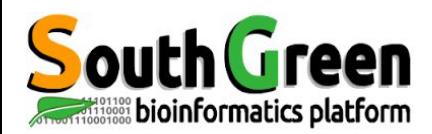

#### Lister les environnements

```
(formation) [formateur2@master0 ~]$ conda env list
# conda environments:
#/home/formateur2/miniconda3
base
                      * /home/formateur2/miniconda3/envs/formation
formation
```
#### Désactivation de l'environnement

(formation) [formateur2@master0 ~]\$ conda deactivate

#### Supprimer un environnement

(formation) [formateur2@master0 ~]\$ conda env remove formation

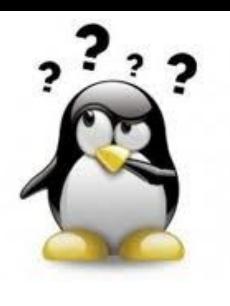

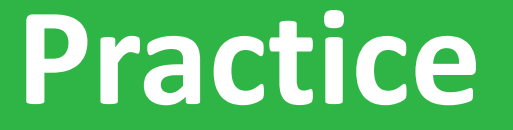

#### **Installation de logiciels**

### *Aller sur le* [Practice 1](https://southgreenplatform.github.io/trainings/hpc/hpcAdvancedPractice/#practice-1) *du github*

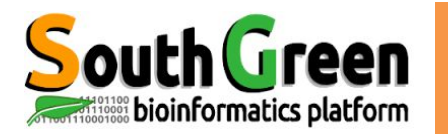

## **MODULE ENVIRONMENT**

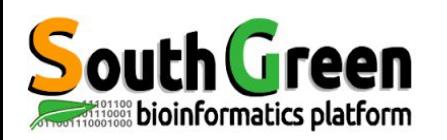

- $\triangleright$  Permet de choisir la version du logiciel que l'on veut utiliser
- $\geq$  2 types de logiciels :

 bioinfo : désigne les logiciels de bioinformatique (exemple BEAST) system : désigne tous les logiciels systèmes (exemple JAVA)

➢ Surpassent les variables d'environnement

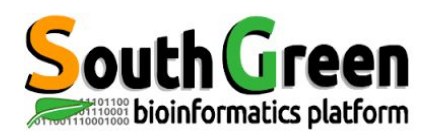

- $>$  5 types de commandes :
- Voir les modules disponibles :

module avail

Obtenir une info sur un module en particulier :

module whatis + module name

Charger un module :

module load + modulename

Lister les modules chargés :

module list

Décharger un module :

module unload + modulename

Décharger tous les modules :

module purge

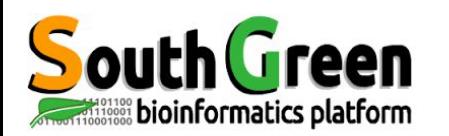

- Fichier tcl permettant de gérer ses logiciels
- Permet de charger ses propres logiciels installés
- Permet de choisir les versions de ses logiciels
- Plus de modifications du bashrc

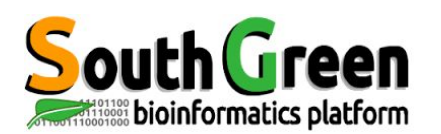

## **Exemple de modulefile**

```
#%Module1.0#####################################################################
##
## modules modulefile
##
## modulefiles/modules. Generated from modules.in by configure.
##
proc ModulesHelp { } {
      global version modroot
      puts stderr "blast/2.4.0+ version 2.4.0 de blast"
}
module-whatis "charge la version 2.4.0 de blast. 
URL: https://blast.ncbi.nlm.nih.gov/Blast.cgi?PAGE_TYPE=BlastDocs&DOC_TYPE=Download
Description:BLAST finds regions of similarity between biological sequences
"
conflict blast
# for Tcl script use only
set version 2.4.0+
set topdir /usr/local/ncbi-blast-$version
prepend-path PATH $topdir/bin
prepend-path MANPATH $topdir/man
```
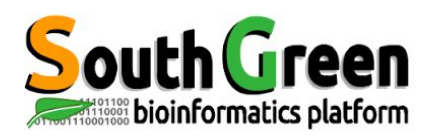

}

### **Partie ModulesHelp**

proc ModulesHelp { } { global version modroot

puts stderr "blast/2.4.0+ version 2.4.0 de blast"

Permet de préciser la sortie de module help

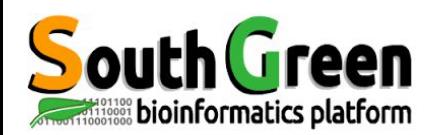

"

module-whatis "charge la version 2.4.0 de blast. URL: https://blast.ncbi.nlm.nih.gov/Blast.cgi?PAGE\_TYPE=BlastDocs&DOC\_TYPE=Download Description:BLAST finds regions of similarity between biological sequences

Permet de préciser la sortie de module whatis

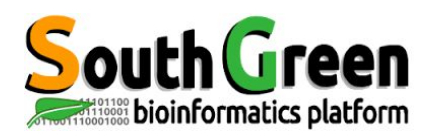

## **Utilisation de conflict**

conflict blast

Empêche le chargement du module si celui-ci est déjà monté

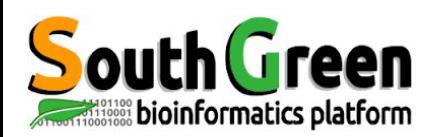

## **Utilisation de module load**

module load bioinfo/softs/version

Permet de charger les modules des dépendances

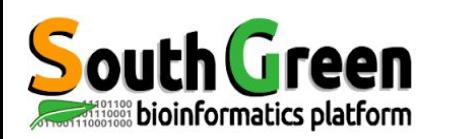

## **Définition de variable et du PATH**

# for Tcl script use only set version 2.4.0+ set topdir /usr/local/ncbi-blast-\$version prepend-path PATH \$topdir/bin prepend-path MANPATH \$topdir/man

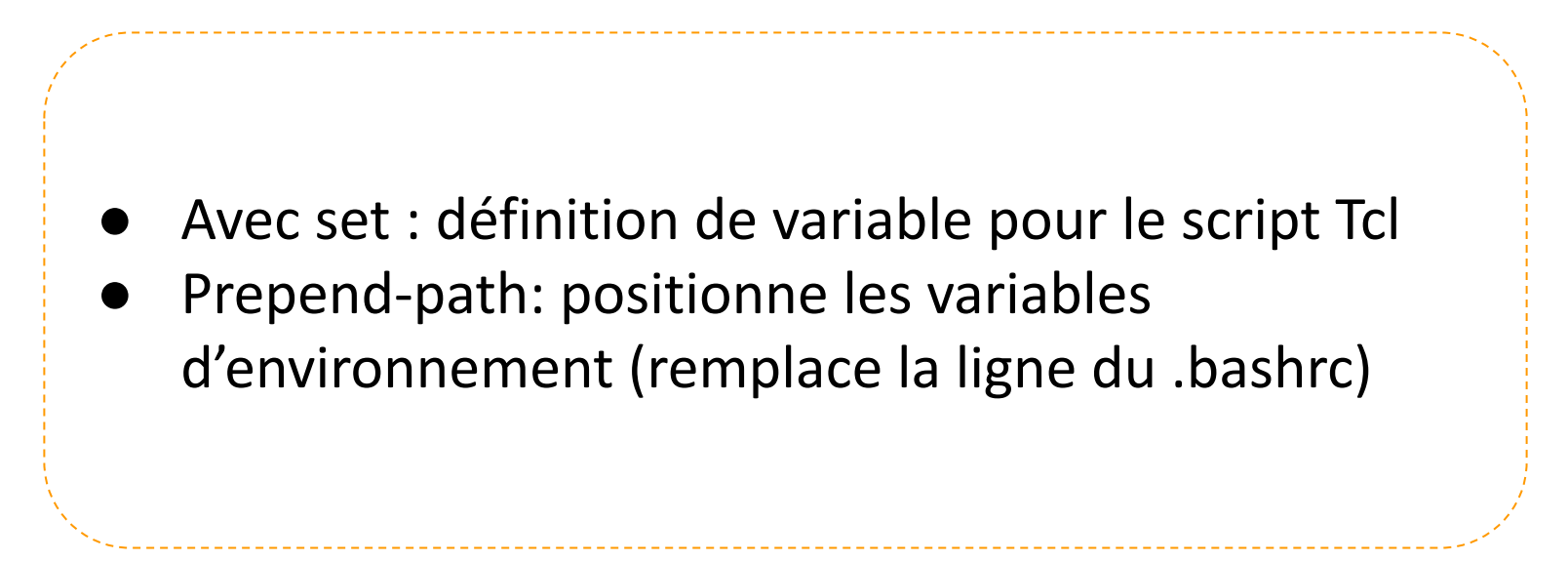

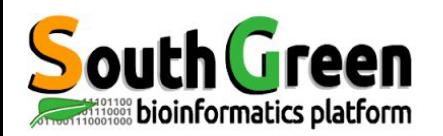

## **Activation de l'utilisation de ses modulefiles**

Créer un répertoire ~/privatemodules

*mkdir ~/privatemodules*

- Placer son modulefile à l'intérieur
- Modifier son  $\gamma$ .bashrc pour utiliser ses modulefiles avec: *module use --append \$HOME/privatemodules*
- Re-sourcer son  $\gamma$ , bashrc *source ~/.bashrc*

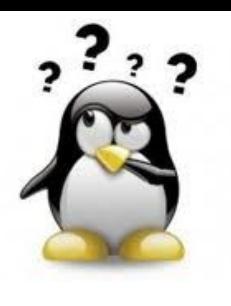

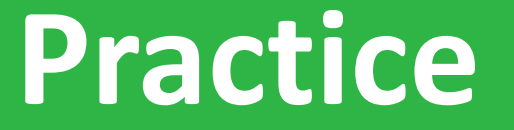

#### **Module environment**

### *Aller sur le* [Practice2](https://southgreenplatform.github.io/trainings/hpc/hpcAdvancedPractice/#practice-2) *du github*

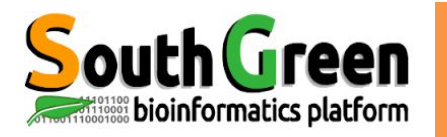

## **SLURM**

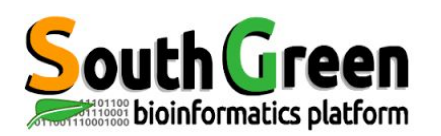

## **Commandes de bases: rappel**

- Liste des partitions : scontrol show partition
- Liste des noeuds (num cpu/memory) sinfo -Ne --format "%.15N %.4c %.7z %.7m" -S c,m,N | uniq
- Vérifier si job actif squeue -u <USER>
- Supprimer un job scancel <JOB\_ID>
- Connaître le noeud sur lequel un job terminé a été lancé

sacct -j JOB\_ID --format=JobID,Start,End,Elapsed,NCPUS,NodeList,NTasks

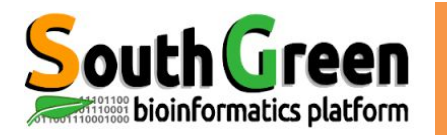

## **LES JOBS ARRAY**

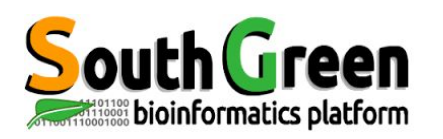

### **Data parallelism**

- Façon simple de mettre en oeuvre la parallélisation par les données
- Pour lancer un ensemble de calculs "identiques" (sur différents fichiers d'entrée) à partir d'un seul script de soumission

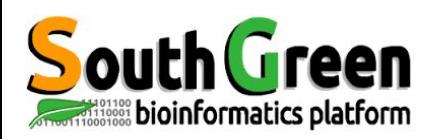

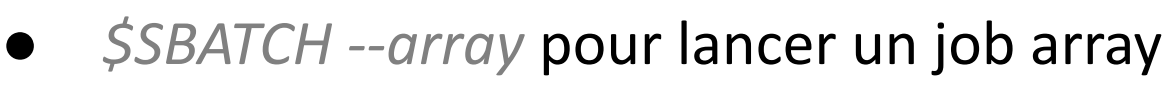

- --array=0-X : pour définir la plage ( Tableau d'index de 0 à X)
- --array=0-X%Y : pour définir la plage et avec Y running en même temps
- Variables d'environnement:

**Job array**

- *\${SLURM\_JOB\_ID}*: précise le job ID
- *\${SLURM\_ARRAY\_JOB\_ID}*: précise l'ID du job array
- *{SLURM\_ARRAY\_TASK\_ID}*: précise le nombre de tâches job array

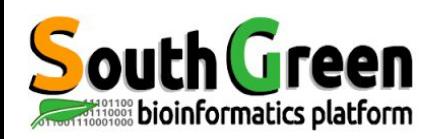

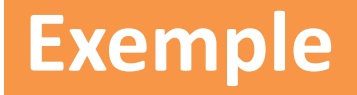

#!/bin/bash

#SBATCH --partition=short ### Partition

#SBATCH --job-name=ArrayJob ### Nom du job

#SBATCH --time=00:10:00 ### temps limite d'execution

#SBATCH --nodes=1 ### Nombre de noeuds

#SBATCH --ntasks=1 ### Nombre de tâches par job array

#SBATCH --array=0-19%4 ### Tableau d'index de 0 à 19 avec 4 jobs lancés à la fois

echo "I am Slurm job \${SLURM\_JOB\_ID}, array job \${SLURM\_ARRAY\_JOB\_ID}, and array task \${SLURM\_ARRAY\_TASK\_ID}."

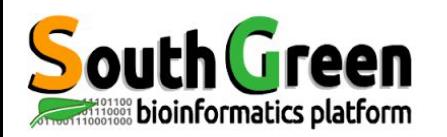

**Fichiers d'erreur et de sortie**

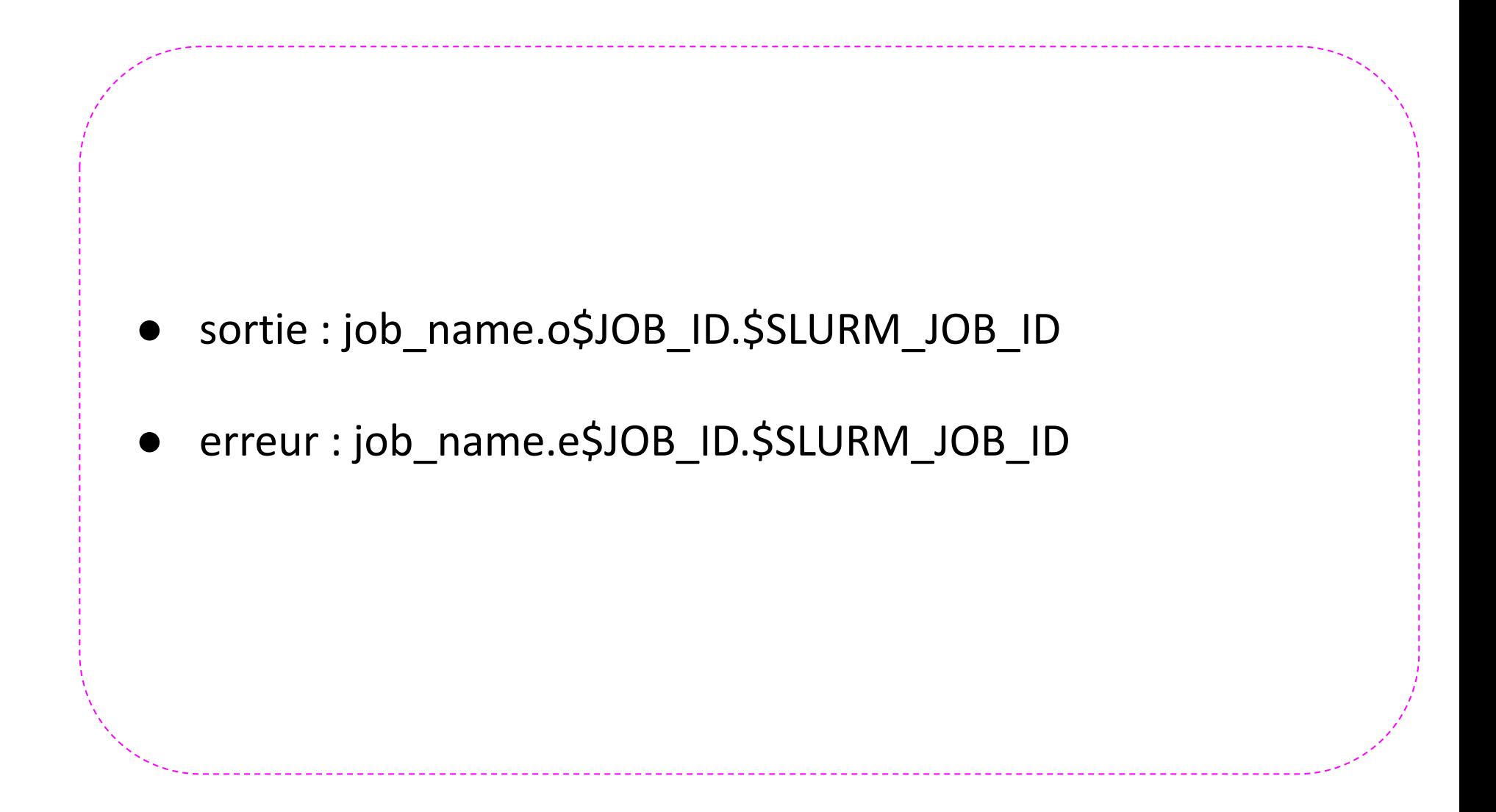

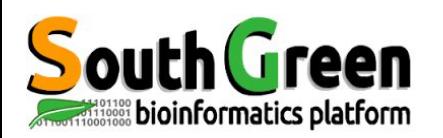

## **Job array vs jobs simples**

- Pour améliorer la lisibilité des scripts
- Pour faciliter la gestion des jobs :
	- suppression du job array : *scancel <JOBID>*
	- suppression d'une sous-tache : *scancel <JOBID>.<TASKID>*
- Pour limiter la charge du master

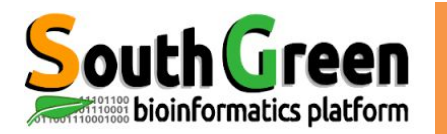

# **CONTRÔLE SLURM**

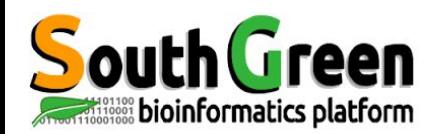

*scontrol hold <JOB\_ID>* : empêche un job (en queue) d'être lancé

*scontrol release <JOB\_ID>* : repositionne le job hold dans la queue

*scontrol suspend <JOB\_ID>*: suspend un job actif *scontrol resume <JOB\_ID>* : relance un job suspendu *scontrol requeue <JOB\_ID>*: repositionne le job dans la queue *scontrol update JobID=\$jobid StartTime=MMDDYY*: reprogramme un

job mis en queu à une autre date

*sbatch --dependency* [ Options ]: dépendance des jobs

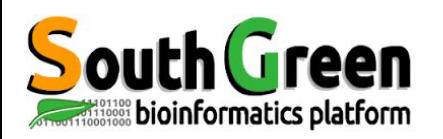

## **Workflow de jobs**

 --dependency=*after:<JOB\_ID>*: démarre le job dès que <JOB\_ID> commence --dependency=*afterany:<JOB\_ID>*: démarre le job dès que<JOB\_ID> est terminé --dependency=*afternotok:<JOB\_ID>* : démarre le job dès que <JOB\_ID> est terminé et en erreur *--dependency=afterok:<JOB\_ID>* : démarre le job dès que <JOB\_ID> est terminé avec succès --dependency=singleton: un seul job du même propriétaire te du même nom peut être lancé à la fois
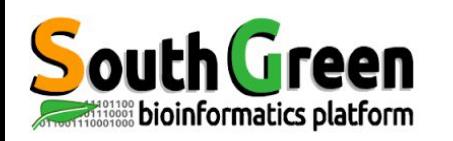

## ● Slurm home page :

<https://www.schedmd.com/index.php>

#### ● Slurm documentation : [https://slurm.schedmd.com/documentation.html Slurm](https://slurm.schedmd.com/documentation.html)

#### ● cheat sheet :

**Liens**

<https://slurm.schedmd.com/pdfs/summary.pdf>

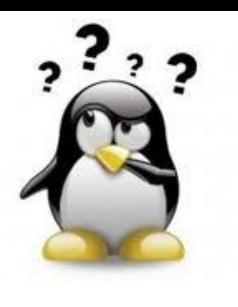

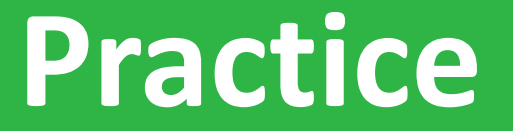

#### **Jobs array**

#### *Aller sur le* [Practice3](https://southgreenplatform.github.io/trainings/hpc/hpcAdvancedPractice/#practice-3) *du github*

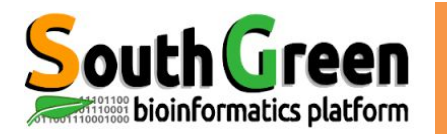

# **SINGULARITY**

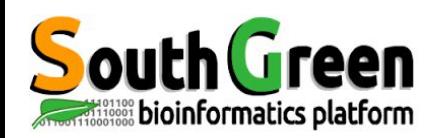

## **Gestion logicielle sur un cluster HPC**

#### Au quotidien :

- Compilation et installation
- Mise à jour des logiciels
- Utilisation de modules pour gérer l'utilisation des logiciels
- Problèmes :
	- Compilations complexes avec de nombreuses dépendances

- Reproductibilité des compilations (versions dépendances et logiciels)

- Compilation de nouveaux logiciels sur vieilles distributions

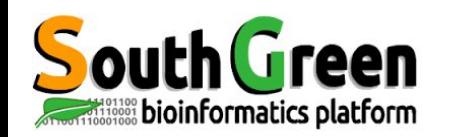

## **Une solution : les conteneurs d'applications**

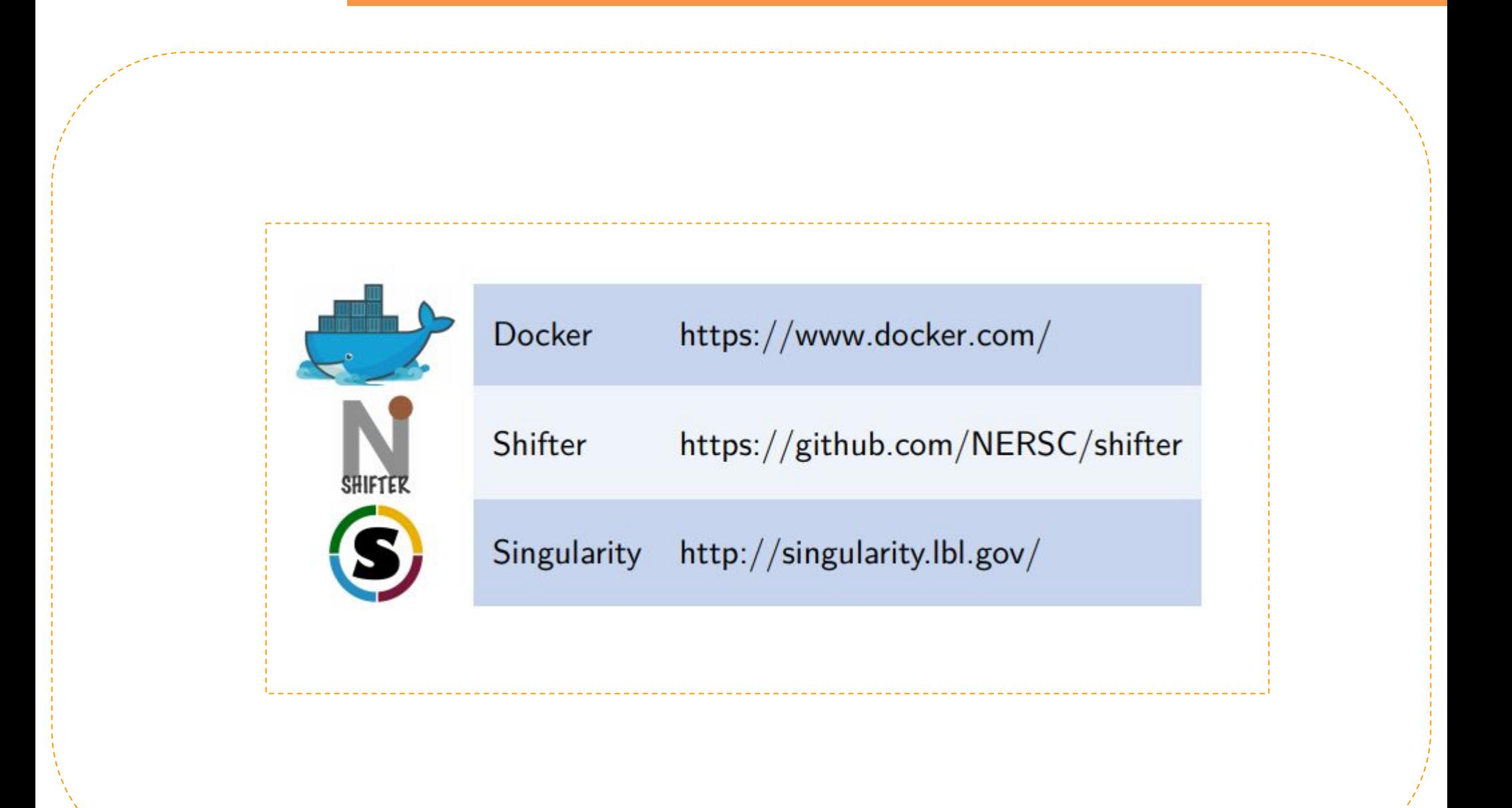

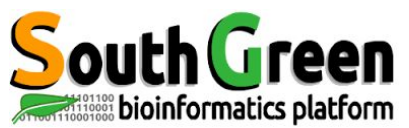

## **Docker**

#### $Les + :$

- Communauté
- Dépôt central très riche

#### $Les - :$

- Accès root dans le conteneur
- Forte isolation, pas d'accès à Infiniband et aux partages réseaux
- Pas d'accès à l'affichage (donc pas de GPU)

## Inadapté au HPC

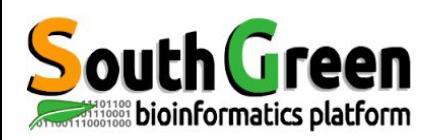

## **Singularity**

#### $\textsf{Les} +$ :

- Accès au dépôt central de docker pour la création d'image
- Accès Infiniband, aux partages réseaux et GPU
- Pas d'accès root
- Utilisable avec les modules et SGE comme un logiciel classique

#### $Les - :$

- Quelques bugs pour certaines images Docker
- Intégration MPI nécessite OpenMPI 2

## Adapté au HPC

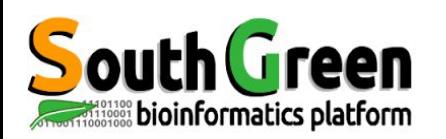

## **Singularity: fonctionnalités**

- Développé au laboratoire Lawrence Berkeley par le créateur de CentOS pour garantir :
	- **Portabilité** entre environnements Linux
	- **Reproductibilité**
	- **Mobilité** entre clusters
- Fonctionnalités :
	- Encapsulation de l'environnement utilisateur
	- Conteneur à base d'image
	- Droits utilisateurs identiques dans et hors conteneur
	- Montage automatique du répertoire utilisateur et des partages réseaux

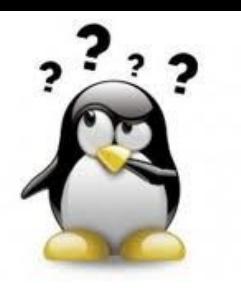

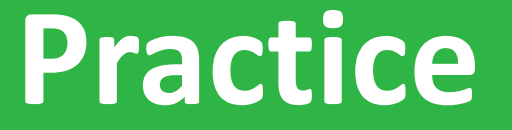

#### **Installation de Singularity**

#### *Aller sur le* [Practice4](https://southgreenplatform.github.io/trainings/hpc/hpcAdvancedPractice/#practice-4) *du github*

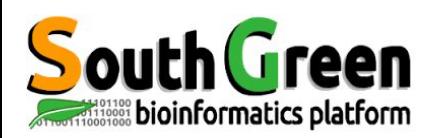

#### **Singularity**

## **Root / Superuser**

- Création du container
- Build/install du container
- Modifications système du container

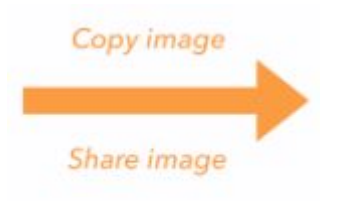

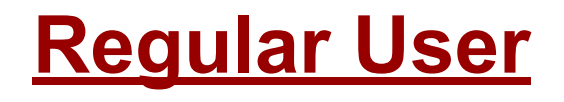

- singularity shell ....
- singularity exec ...
- singularity run ...

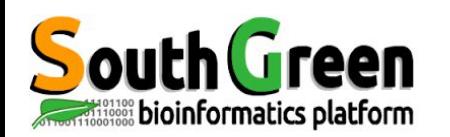

#### **Lancement du conteneur**

```
shell : lance un shell au sein du conteneur
  $ singularity shell ubuntu.img
   Singularity: Invoking an interactive shell within container...
   Singularity.ubuntu.img>
exec : exécute une commande au sein du conteneur
  $ singularity exec ubuntu.img python
  Python 2.7.12 (default, Jul 1 2016, 15:12:24)
   \rightarrowrun : lance un runscript au sein du conteneur
   $ singularity run ubuntu.img
   This is what happens when you run the container...
```
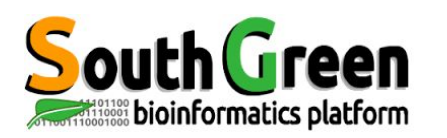

- Les commandes *singularity exec* et *singularity run*  permettent d'exécuter des commandes
- *singularity run* lancera la commande par défaut définie dans le conteneur sans avoir à la préciser
- ex: *singularity run bwa-0.7.17.simg + arg* lancera *bwa + arg*
- *singularity exec* lancera la commande précisée en arguments après *singularity exec <conteneur.simg>*

ex: *singularity exec blast-2.10.0+.simg blastn + arg* lancera *blastn + arg*

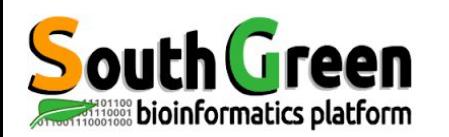

#### **Création conteneur Singularity**

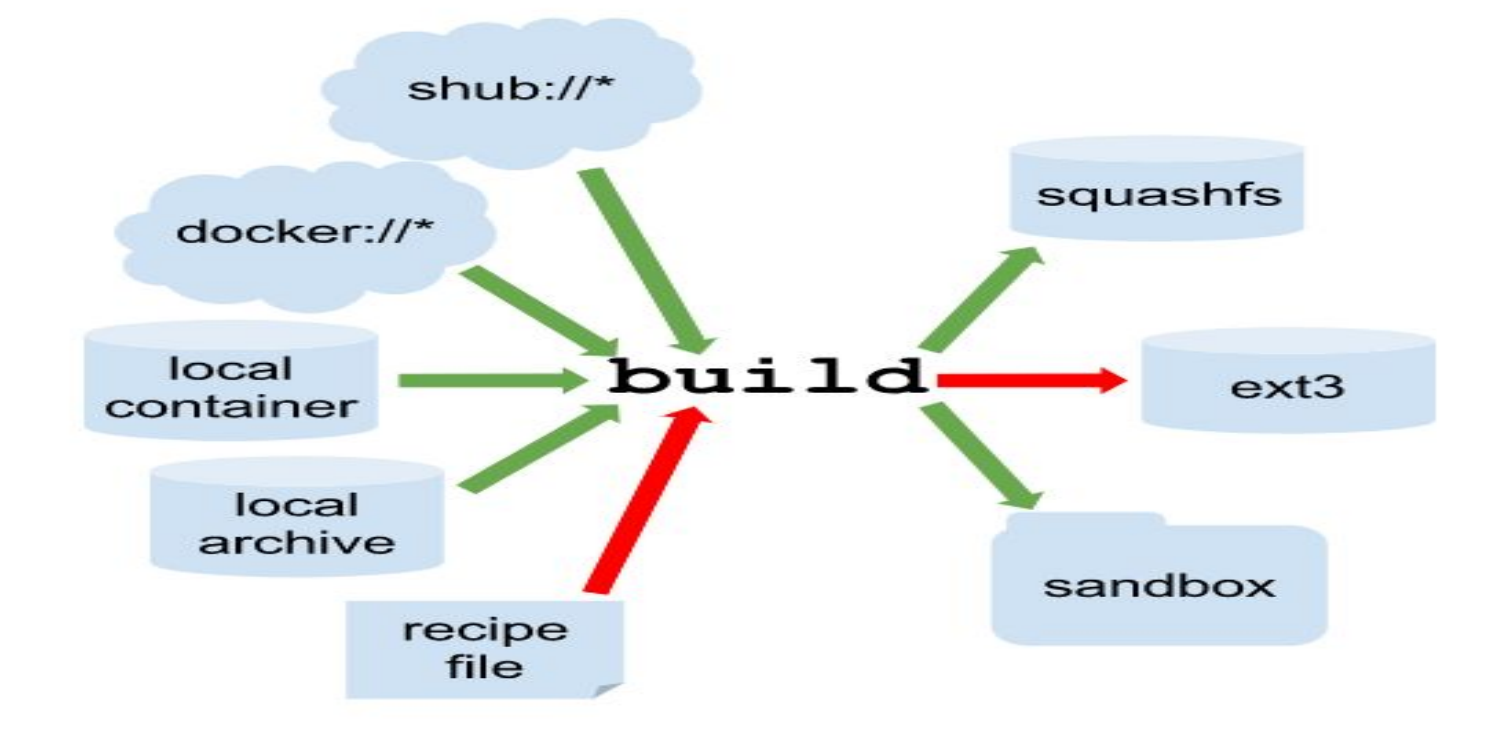

#### https://github.com/SouthGreenPlatform/singularityRecipeFiles

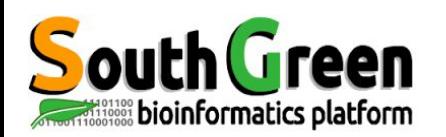

## **Recipe conteneur Singularity**

#### *Bootstrap* : définit le type de base de départ du conteneur

- shub (Singularity Hub)
- docker (Docker Hub)
- localimage
- yum (CentOS or Scientific Linux)
- debootstrap (Debian or Ubuntu)
- arch (Arch Linux)
- busybox
- zypper

*From* : définit la base de départ du conteneur.

Sections pour exécution de commandes :

- **%setup** : sur la machine hôte, hors du conteneur, après l'installation de l'OS
- **%post** : dans le conteneur après l'installation de l'OS
- **%runscript** : à chaque run du conteneur
- **%test** : à la fin de l'install de l'OS

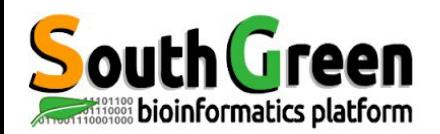

## **Recipe container Singularity : exemple avec exec /bin/bash**

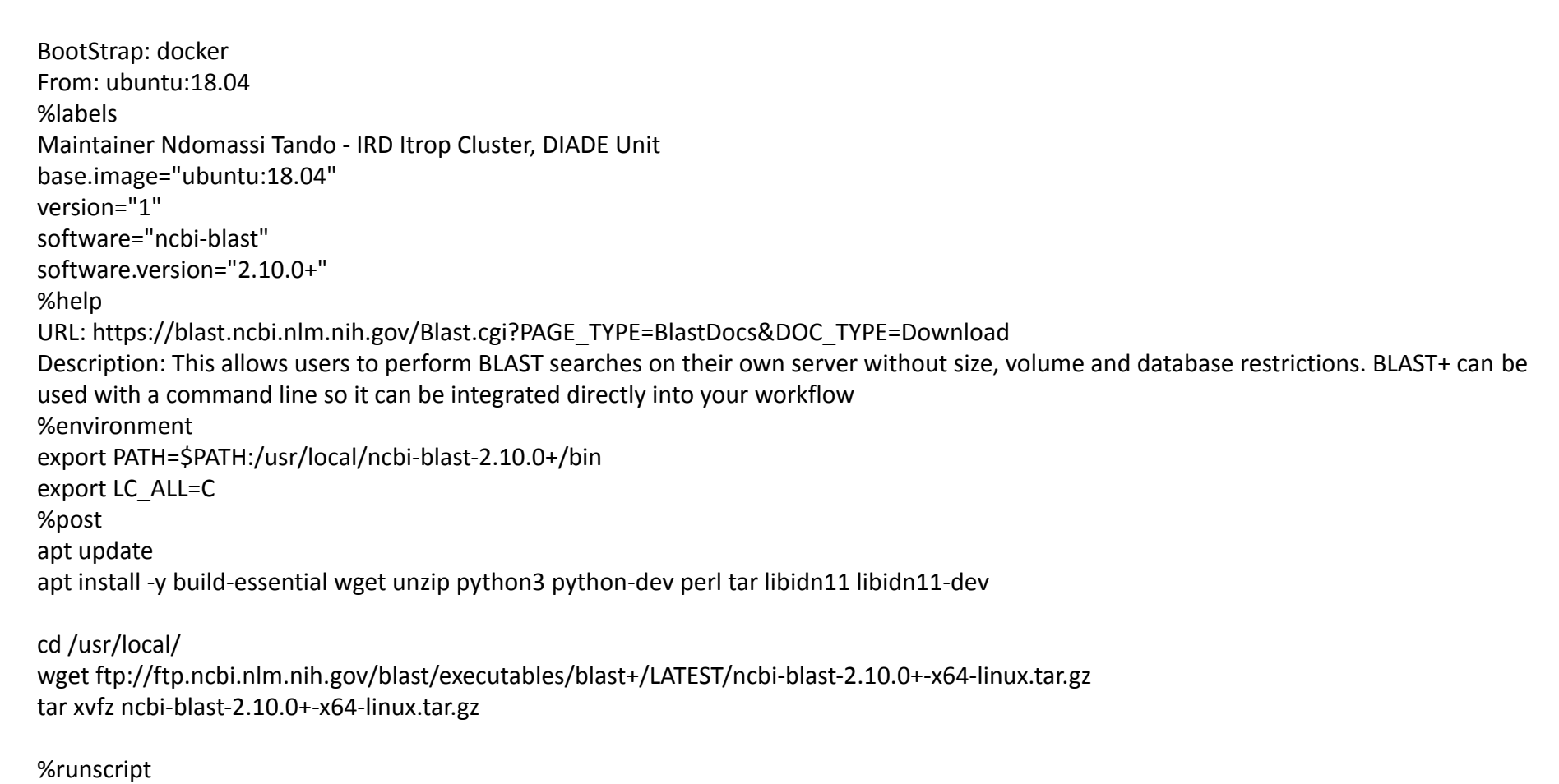

exec /bin/bash "\$@"

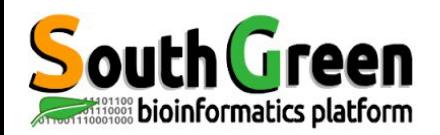

## **Recipe container Singularity : exemple avec exec /bin/bash**

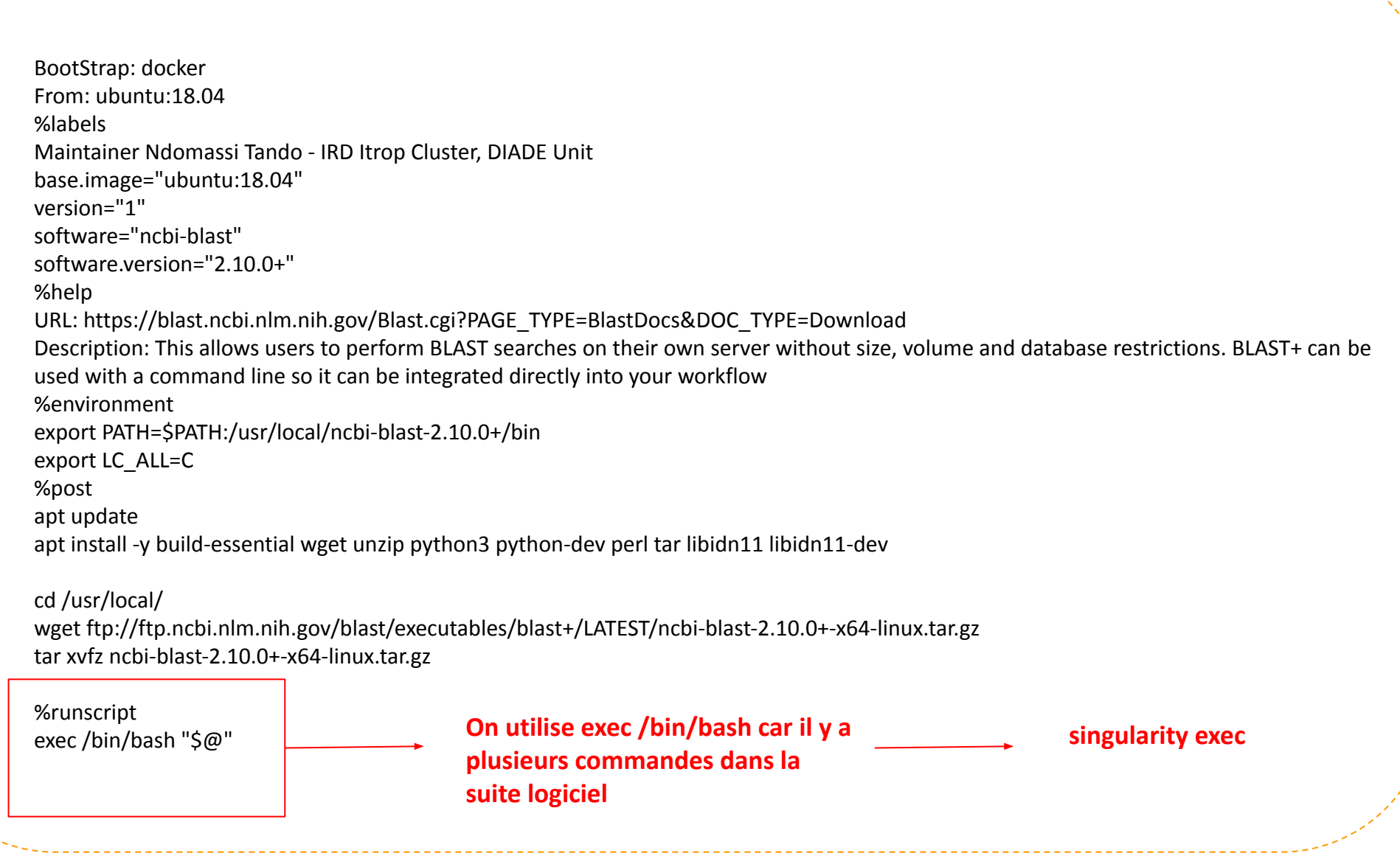

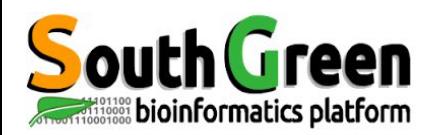

## **Recipe container Singularity : exemple avec exec+ command pour singularity run**

```
BootStrap: docker 
From: ubuntu:18.04 
%labels 
Maintainer Ndomassi Tando - IRD Itrop Cluster, DIADE Unit 
base.image="ubuntu:18.04" 
version="1" 
software="bamtools" 
software.version="2.5.1" 
%help 
URL: https://github.com/pezmaster31/bamtools 
Description: BamTools provides both a programmer's API and an end-user's toolkit for handling BAM files. 
Launch the command: singularity run /PATH_TO_CONTAINER/bamtools-2.5.1.simg + arguments
%environment 
export PATH=$PATH:/usr/local/bamtools-2.5.1/bin 
export LC_ALL=C 
%post 
apt update 
apt install -y build-essential wget zlib1g-dev libncurses5-dev libboost-iostreams-dev zlib1g-dev libgsl-dev libboost-graph-dev 
libsuitesparse-dev liblpsolve55-dev libsqlite3-dev libmysql++-dev libbamtools-dev libboost-all-dev libbz2-dev liblzma-dev libncurses5-dev 
libssl-dev libcurl3-dev cmake
cd /usr/local/ 
wget https://github.com/pezmaster31/bamtools/archive/refs/tags/v2.5.1.tar.gz 
ttar xvfz v2.5.1.tar.gz
```
cd bamtools-2.5.1 mkdir build cd build cmake -DCMAKE\_INSTALL\_PREFIX=/usr/local/bamtools-2.5.1 .. make make install

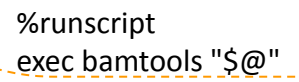

**On utilise exec bamtools pour ne lancer que bamtools**

**singularity run**

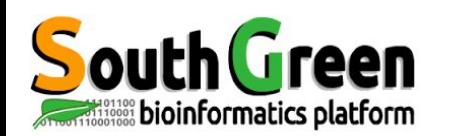

#### Génération du conteneur

**Interactive Development** 

sudo singularity build --sandbox tmpdir/ Singularity

sudo singularity build --writable container.img Singularity

**BUILD ENVIRONMENT** 

**Build from Recipe** 

sudo singularity build container.img Singularity

#### **Build from Singularity**

sudo singularity build container.img shub://vsoch/hello-world

#### **Build from Docker**

sudo singularity build container.img docker://ubuntu

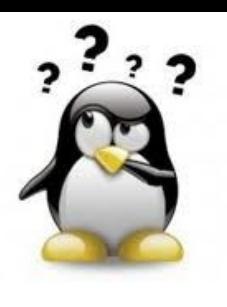

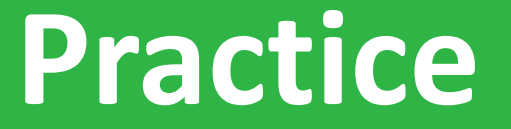

**Créer son conteneur Singularity** 

#### Aller sur le Practice5 du github

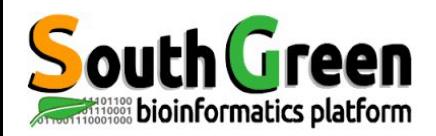

## **Module pour container Singularity : exemple**

#%Module1.0##################################################################### ## ## proc ModulesHelp { } { global name version prefix man\_path

}

}

module-whatis "loads the [module-info name] environment"

set version "2.3.7"

conflict bioinfo/guppy

```
set prefix /usr/local/bioinfo/guppy/2.3.7
```

```
if {![file exists $prefix]} {
     puts stderr "\t[module-info name] Load Error: $prefix does not exist"
     break
     exit 1
```

```
module load system/singularity/3.6.0
```
set topdir /usr/local/singularity-3.6.0/ prepend-path PATH \$topdir/container/wrappers/guppy-2.3.7

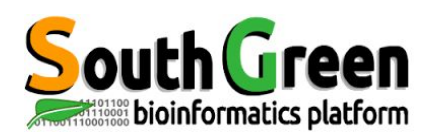

## **Construction d'un module pour container singularity**

- Un conteneur peut contenir un ou plusieurs exécutables ceux-ci doivent être accessible dans le path de la machine hôte
- Etapes:
	- Créer un répertoire *wrappers/<nom\_logiciel>-<version>*
	- Pour chaque exécutable du conteneur, créer un fichier du même nom
	- Le remplir avec :
	- *○ singularity exec <nom\_conteneur>.simg <commande> \$@*
	- les rendre executable avec: *chmod + x <nom\_commande>*

Exemple pour guppy 2.3.7:

- on créera un répertoire guppy-2.3.7 contenant les fichiers guppy\_basecaller, guppy\_basecaller\_server, guppy\_basecaller\_1d2, guppy\_barcoder et guppy\_aligner
- Par exemple pour le fichier guppy\_basecaller on mettra:

*singularity exec <path\_to\_container>/<container>.img guppy\_basecaller \$@*

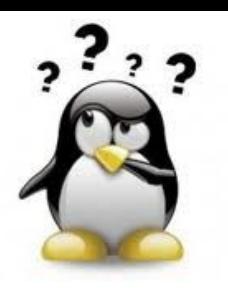

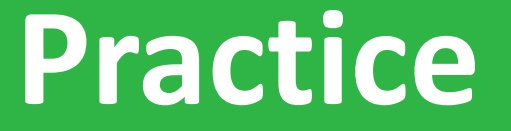

**Lancer un job avec son conteneur Singularity**

#### *Aller sur le* [Practice](https://southgreenplatform.github.io/trainings/hpc/hpcAdvancedPractice/#practice-6)*6 du github*

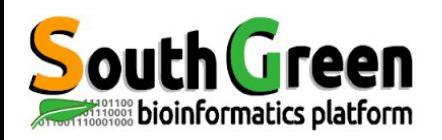

#### **Formateurs**

(agap

- **Gaetan Droc**
- **Bruno Granouillac**
- Nicolas Fernandez
- **● Bertrand Pitollat**
- **Sebastien Ravel**
- **Guilhem Sempere**
- **● Ndomassi Tando**

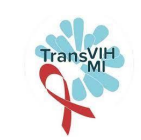

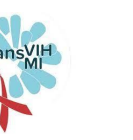

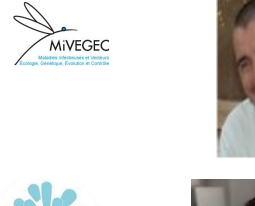

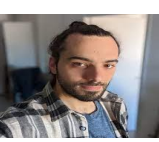

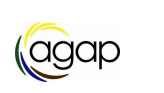

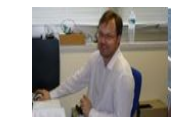

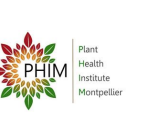

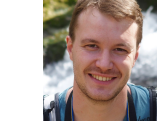

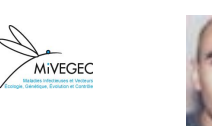

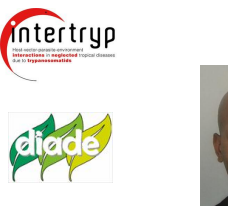

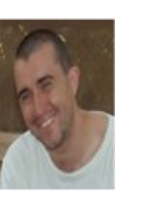

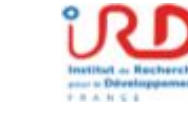

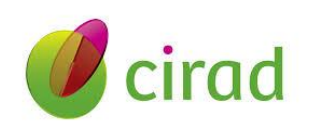

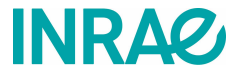

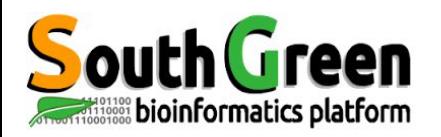

# **Merci pour votre attention !**

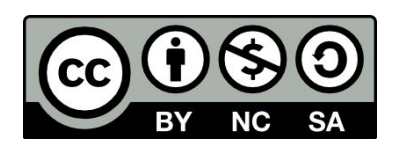

Le matériel pédagogique utilisé pour ces enseignements est mis à disposition selon les termes de la licence Creative Commons Attribution - Pas d'Utilisation Commerciale - Partage dans les Mêmes Conditions (BY-NC-SA) 4.0 International:

<http://creativecommons.org/licenses/by-nc-sa/4.0/>

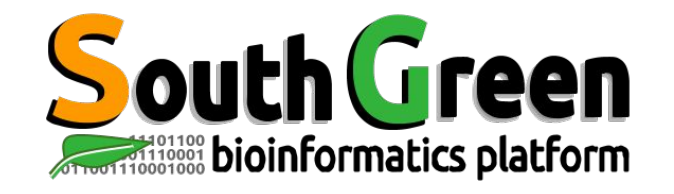

### **Merci de prendre 5 min pour remplir l'enquête**

**<https://itrop-survey.ird.fr/index.php/515725?lang=fr>**

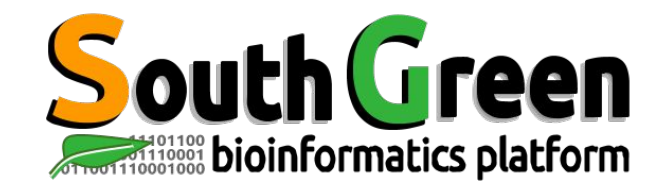

## **SUIVEZ NOUS SUR TWITTER!**

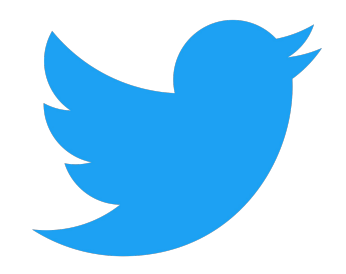

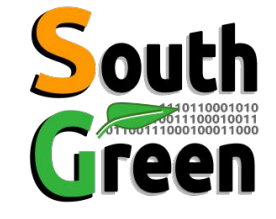

**South Green: @green bioinfo** 

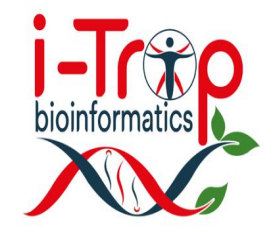

**I-Trop: @ItropBioinfo** 

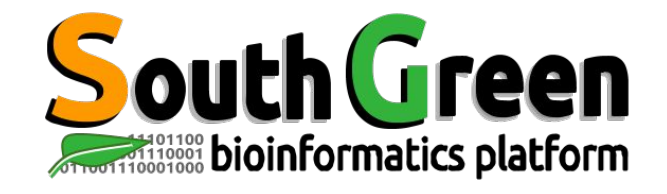

### **N'oubliez pas de nous citer !**

#### **Comment citer les clusters?**

"The authors acknowledge the IRD i-Trop HPC at IRD Montpellier for providing HPC resources that have contributed to the research results reported within this paper. URL: http://bioinfo.ird.fr/ "

"The authors acknowledge the CIRAD UMR-AGAP HPC (South Green Platform) at CIRAD montpellier for providing HPC resources that have contributed to the research results reported within this paper. URL: http://www.southgreen.fr"

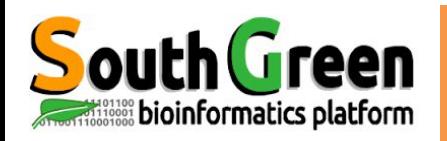

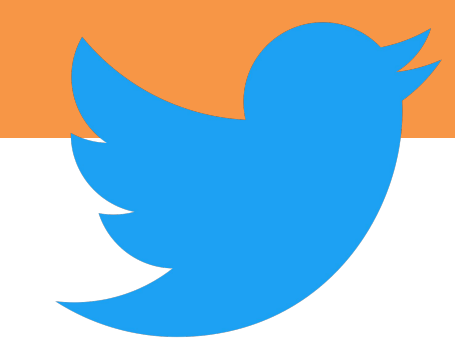

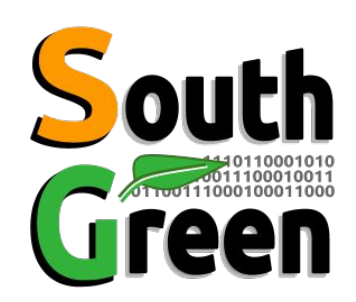

South Green : @green bioinfo

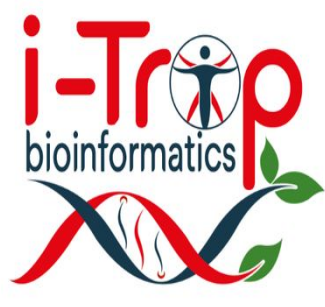

I-Trop: @ItropBioinfo

SUIVEZ NOUS SUR TWITTER !